**پودمان پنجم**

**برنامهنویسی اندروید**

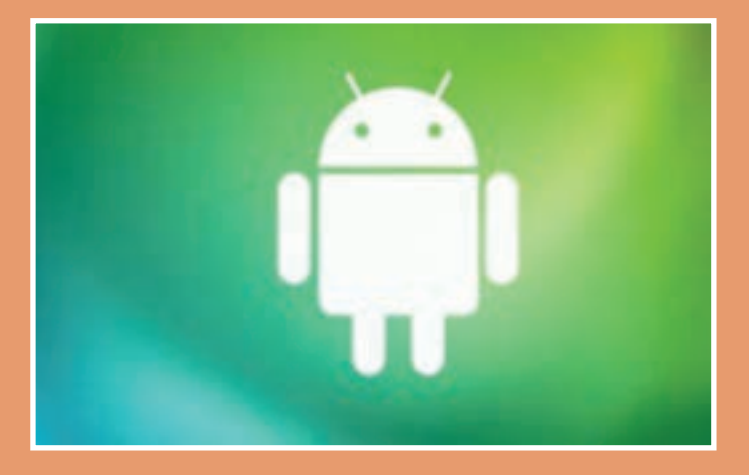

شاید خود اندی رابین )خالق اندروید / مدیر کنونی تیم توسعه اندروید در شرکت گوگل) هم زمانی که داشت در شرکت کوچک اندروید روی تولید نرمافزار برای گوشیهای موبایل کار میکرد، فکرش را نمیکرد که روزی شرکت گوگل، غول بزرگ دنیای فناوری و اطالعات آن را بخرد و بعد آن اندروید به اوج برسد.

# **واحد یادگیری شایستگی برنامه نویسی اندروید**

**آیا میدانید**

43

ـ برنامهنویسی کجا کاربرد دارد؟ ـ تفاوت زبانهای برنامهنویسی را میدانید؟ ـ با دستورات زبان برنامهنویسی جاوا مثل )for-if )آشنایی دارید؟ ـ کاربرد آرایه در برنامهنویسی چیست؟ ـ برنامهنویسی اندروید را چگونه آغاز کنیم؟ ـ اتصال یک اپلیکیشن با وسایل سختافزاری چگونه میباشد؟

**هدف از این شایستگی عبارتاند از:**

 آشنایی با برنامه نویسی Java بررسی انواع عملکردهای ریاضی ـ مقایسهای ـ منطقی معرفی ساختارهای کنترلی در جاوا معرفی ساختارهای تکرار در جاوا آشنایی با آرایه معرفی برنامه نویسی اندروید

**استاندارد عملکرد**

پس از اتمام واحد یادگیری و کسب شایستگی برنامهنویسی اندروید، هنرجویان قادر خواهند بود برنامههای مختلفی را به زبان برنامهنویسی جاوا نوشته و همچنین اپلیکیشنهای جدید تولید کنند.

**مقد مه**

این روزها تلفن همراه را میتوان دست همه آدمها دید. دیگر کسی نیست که در کاربردی بودن آنها شک داشته باشد و استفاده از آنها هر روز فراگیرتر میشود. همه کسب و کارها به سمت آنالین شدن و رایانهای شدن در حرکت هستند و موبایل ها و تبلتها امروزه تقریبا از عهدهٔ هر کاری برمیآیند. یکی از ضرورتهای اصلی و مهارتهای با ارزش در حال حاضر توانایی برنامهنویسی برای دستگاههای تلفن همراه است. اگر با اصول اولیه برنامهنویسی موبایل آشنا باشید و از آن در کنار سایر مهارتهایی که در طول تحصیل بهدست میآورید استفاده کنید، میتوانید کارهای بسیار جالب و مفیدی انجام بدهید و در آینده شغلیتان موفق تر باشید. در این فصل میخواهیم با برنامهنویسی تلفن همراه آشنا بشویم و یک برنامه تلفن همراه برای کنترل تخت بیمارستان بنویسیم که از راه دور و با کمک بلوتوث بتوان تخت بیمارستان را کنترل کرد.

 **سیستم عامل**

سیستم عامل برنامهای است که ارتباط بین سختافزار و برنامههای کاربردی را برقرار میکند. هر وسیله محاسباتی مثل رایانه و گوشیهای تلفن همراه سیستم عامل دارند. معروفترین و پر استفادهترین سیستم عاملهای دنیا **ویندوز**، **اندروید** و **لینوکس** هستند. هر کدام از سیستم عاملها برای نوع خاصی از دستگاهها مناسب هستند. معمولاً از ویندوز برای رایانههای شخصی، از اندروید برای گوشیهای موبایل و سایر دستگاههای مصرفی و از لینوکس برای رایانههای سرور استفاده میشود.

 **اندروید**

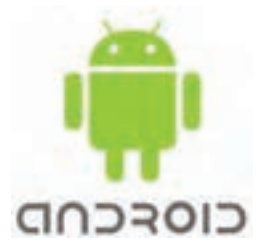

اندروید یک سیستم عامل منبع باز و رایگان مبتنی بر هسته لینوکس است که بهگونهای نوشته شده است که بر روی دستگاههای مصرفی با سختافزار محدود و توان پردازش کم بهخوبی کار کند.

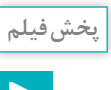

منبع باز چیست؟

ویژگی »**منبع باز بودن**« اندروید باعث شده است تا شرکتهای گوناگون آن را بر روی دستگاههای خود نصب کنند و کاربران زیادی در سرتاسر دنیا از دستگاههای مجهز به اندروید استفاده کنند. در حال حاضر حدود ۲ میلیارد گوشی موبایل از سیستم عامل اندروید استفاده میکنند که تقریباً ۸۵ درصد گوشیهای موبایل هوشمند در دنیا است.

 **برنامهنویسی**

تاریخچه ساخت سیستم عامل اندروید

دلیلی که ما از رایانهها، تلفن همراهها و سایر ابزارهای محاسباتی استفاده میکنیم این است که این دستگاهها در انجام محاسبات پیچیده مورد نیاز برای انجام کارهای مختلف به کمک ما بیایند. دستگاههای سختافزاری از تعدادی مدارهای الکترونیک ساخته شدهاند که قادر به درک مفاهیم و زبان انسان نیستند. به همین دلیل ما به کمک زبانهای برنامهنویسی، دستورها و فرمانهای محاسباتی را به زبان قابل فهم این دستگاهها تبدیل میکنیم. به این کار برنامهنویسی میگویند.

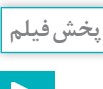

انواع شیوههای برنامهنویسی

در حال حاضر زبانهای برنامهنویسی متعددی وجود دارند که هر کدام از آنها برای نوع خاصی از محاسبات مناسب هستند. با این حال برخی زبانهای برنامهنویسی، زبانهای همهمنظوره هستند و از آنها میتوان بهصورت عام برای هر نوع برنامهنویسی استفاده کرد. یکی از زبانهای مطرح و بسیار پرکاربرد زبان برنامهنویسی جاوا است.

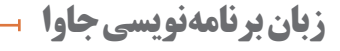

جاوا یکی از معروفترین و پرکاربردترین زبانهای برنامهنویسی همهمنظوره است. بهدلیل پرکاربرد بودن و آشنا بودن برنامهنویسان زیادی در سرتاسر دنیا به این زبان برنامهنویسی، اندروید هم این زبان برنامهنویسی را بهعنوان زبان خود برگزیده است و متداولترین شیوه برنامهنویسی برای اندروید، استفاده از زبان جاوا است.

جاوا **زبانی شئگرا** و **مستقل از محیط اجرا** است. برنامههای نوشته شده به زبان جاوا را میتوان روی همه سیستمعاملهای متداول و شناخته شده اجرا کرد.

تاریخچه زبان جاوا

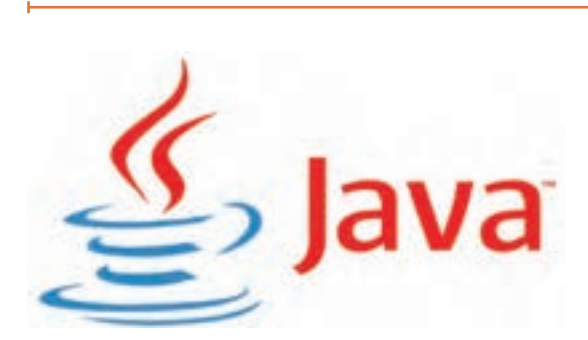

**160**

**پخش فیلم**

**مراحل برنامهنویسی جاوا**

بهطور معمول شیوه نوشتن و اجرای زبانهای برنامهنویسی به این صورت است که ابتدا دستورها و فرمانها در یک فایل نوشته میشوند. سپس یک برنامه دیگر به نام کامپایلر برنامه را کامپایل میکند و فایلی تولید میکند که ترجمه دستورها به زبان سختافزاری که قرار است برنامه را اجرا کند در آن قرار میگیرد. پس از آن سیستم عامل آن دستورها را در سختافزار مورد نظر اجرا میکند:

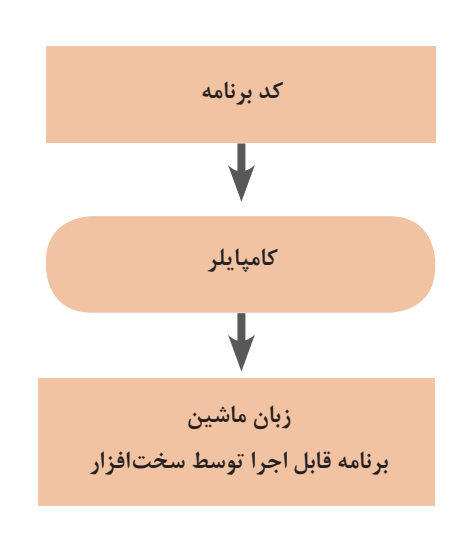

مشکل اصلی این روش این است که با توجه به تنوع سختافزارها و سیستمعاملها، اگر بخواهیم برنامه را بر روی سختافزار و سیستمعامل دیگری اجرا کنیم، باید کل این فرایند را تکرار کنیم. این مسئله مشکالت زیادی را به شرکتهای نرمافزاری تحمیل میکند. جاوا برای حل این مشکل راهکار هوشمندانهای را بهکار میبرد: استفاده از ماشین مجازی جاوا. در روش جاوا برنامهها به جای اینکه بعد از کامپایل به برنامه قابل اجرا د<sub>ا</sub> سختافزار تبدیل شوند، به «بایت *کد*» تبدیل میشوند. این بایتکد را »ماشین مجازی جاوا« به کد قابل اجرا در سیستم عامل و سختافزار تبدیل کرده و برنامه اجرا میشود:

این روش جاوا هزینه نگهداری برنامهها را بهشدت کاهش میدهد و همین موضوع یکی از دالیل اصلی محبوبیت جاوا در میان برنامهنویسها است.

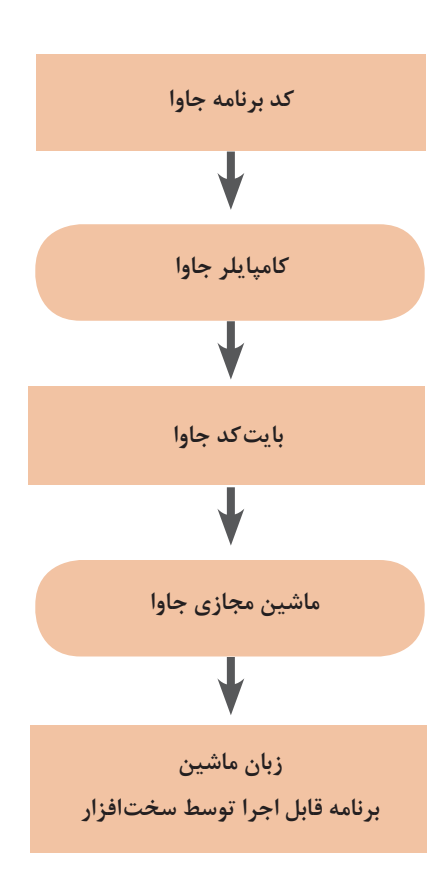

# **نصب پیشنیازهای برنامهنویسی جاوا**

پیش از آنکه برنامهنویسی جاوا را آغاز کنیم، باید مقدمات را میدهند. ابزار معروفی که ما از آن برای برنامهنویسی ان را فراهم کنیم. پیش از همهچیز نیاز به ابزاری داریم جاوا استفاده میکنیم «آیدیا» نام دارد. یکی دیگر از که کدهای برنامه را به کمک آن بنویسیم. هرچند که هپیشنیازهای برنامهنویسی جاوا، کامپایلر جاوا است برای این کار میتوان از هر ویرایشگر متنی استفاده کرد، که همانطور که گفتیم وظیفهاش کامپایل برنامه ما و

ولی بهتر است از ابتدا با ابزارهای مناسب کار را شروع تبدیل کدهای برنامه به بایتکد جاوا است. کنیم. این ابزارها در مواقع خطا به ما هشدارهای الزم

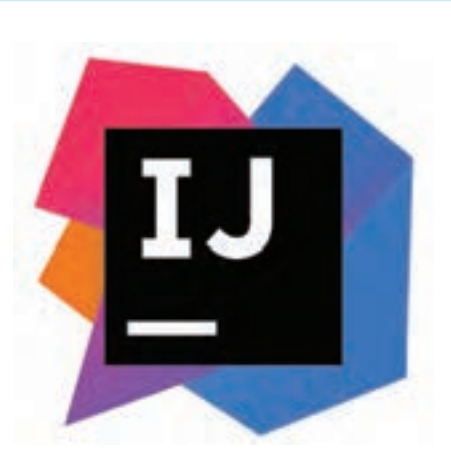

نصب جاوا و آیدیا

**پخش فیلم**

**یک فنجان جاوا**

بعد از نصب کامپایلر جاوا و محیط برنامهنویسی آیدیا، حاال نوبت این است که اولین برنامه جاوا را بنویسیم! سادهترین برنامه جاوایی که میتوان نوشت برنامهای است که این متن ساده را در خروجی چاپ کند: I love Mechatronics!

متن این برنامه بسیار ساده است:

1 public class Helloworld {

- 2 public static void main (String [] args) {
- 3 System.out.printIn ("I Love Mechatronics!");
- { 4
- ${5}$ }

اجرای برنامه فوق در آیدیا

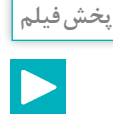

**شیءگرایی در جاوا**

جاوا یک زبان شیءگرا است. یعنی در زبان جاوا هر چیزی یک شیء است. از کالسهای جاوا برای تعریف یک شیء در برنامه استفاده میکنیم. اشیا دارای ویژگیها و رفتار هستند. فرض کنید میخواهیم برنامهای بنویسیم و با کمک آن برنامه محیط و مساحت یک دایره را محاسبه کنیم. برای این کار یک کالس میسازیم به نام Circle به معنی دایره. ویژگیای که دو دایره را از هم متمایز میکند شعاع آن است. پس کالس Circle ما، یک ویژگی دارد به نام radius به معنی شعاع. با دانستن شعاع یک دایره میتوان محیط و مساحت آن را محاسبه کرد. برای این کار دو متد به کالس Circle اضافه میکنیم: perimeter یا محیط و area یا مساحت. یک متد دیگر هم به کالس اضافه میکنیم تا هر زمان که خواستیم بتوانیم شعاع دایره را تغییر بدهیم. اسم این متد را setRadius میگذاریم. شکل کلی کالس ما شبیه این خواهد بود:

1 public class Circle { 2 private float radius; . 3 این متد محیط دایره را محاسبه میکند // 4  $5$  public float perimeter () {  $\sim$ Math.PI. همان عدد پی معروف است //  $\sim$ 7 return  $2 * Math.PI * radius;$ { 8 9 این متد مساحت دایره را محاسبه میکند// 10 11 public float area  $()$  { 12 return Math.PI \* Math.power (radius, 2); { 13 14 برای تغییر شعاع دایره از این متد استفاده می کنیم // 15 16 public void setRadius (float r)  $\{$  $\int 17$  radius = r: { 18  $19$  }

حاال یک کالس دیگر به برنامه اضافه میکنیم که دارای متد main است:

```
1 public class Main {
2 public static void main (String \lceil \rceil ars) \lceil \rceil{ 3
\{4\}
```
متد main متدی است که اجرای برنامه از آن آغاز میشود. حاال وقت آن است که از کالس Circle یک شیء دایره بسازیم و محیط و مساحت آن را حساب کنیم:

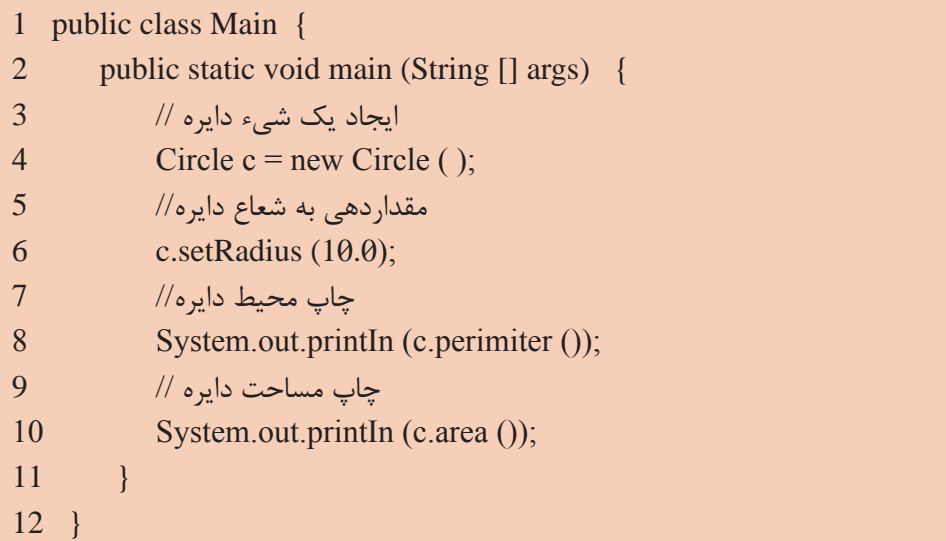

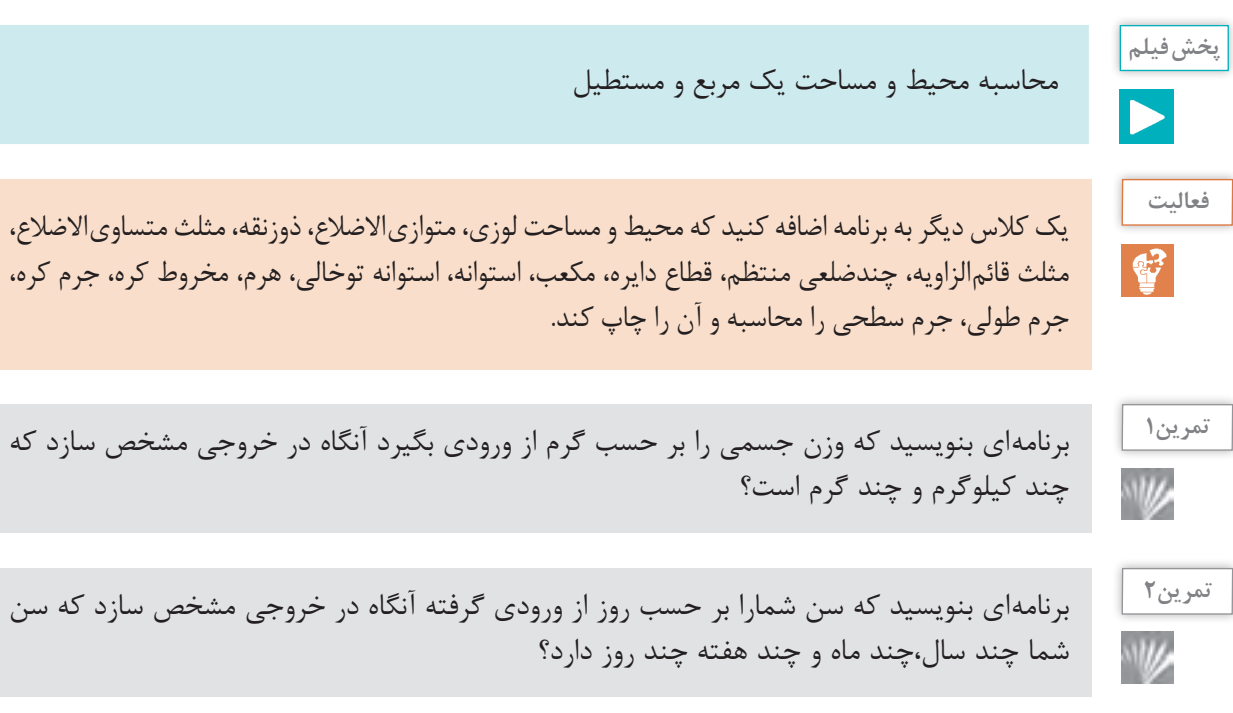

### **انواع دادهها در زبان جاوا**

برای انجام محاسبات بر روی دادهها در برنامه باید بتوانیم دادهها را شناسایی کنیم. باید بدانیم آنها از چه نوعی هستند. همچنین باید بدانیم که در هر لحظه هر کدام از آنها چه مقداری دارند. در جاوا هر متغیر سه ویژگی دارد: نوع، نام و مقدار. الگوی کلی تعریف متغیرها در زبان جاوا بهصورت زیر است:

- 1 Type name:
- مانند نمونههای زیر // 2
- $3$  int a:

|

4 Circle c;

پس از تعریف یک متغیر باید بتوانیم مقداری را به آن نسبت دهیم. برای این کار از الگوی زیر استفاده میکنیم:

1 name = value; مانند مثالهای زیر // 2 3  $a = 5$ ; 4  $c = new Circle()$ ;

در صورتی که بخواهیم می توانیم دو مرحله تعریف متغیر و مقداردهی به آن را در یک دستور انجام دهیم. برای این کار از الگوی زیر استفاده میکنیم:

1 Type name  $=$  value; مانند مثالهای زیر // 2 3 int  $a = 5$ ; 4 Circle  $c$  = new circle ();

آموزش انواع دادهها در زبان جاوا

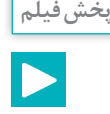

اعداد صحیح در جاوا را با نوع int و long تعریف میکنیم. تنها تفاوت آنها در گنجایش یا ظرفیت آنها است. نوع int برای نگهداری مقادیر حدود منفی دو میلیارد تا مثبت دو میلیارد مناسب است و نوع long برای نگهداری مقادیر بسیار بزرگ در حدود منفی ۸ میلیون میلیارد تا مثبت ۸ میلیون میلیارد! اعداد اعشاری در جاوا را با دو نوع float و double تعریف میکنیم. نوع float برای نگهداری مقادیر حدود منفی ۳/۴ ضرب در ۱۰ به توان ۳۸ تا مثبت همین مقدار و با دقت ۸ رقم اعشار مناسب است و نوع double برای نگهداری مقادیر حدود منفی ۱/۴ ضرب در ۱۰ به توان ۳۰۸ تا مثبت همین مقدار و با ۱۶ رقم دقت اعشاری مناسب است. برای تعریف کاراکترها یا حروف در زبان جاوا از نوع char استفاده میکنیم. با توجه به اینکه متغیرهای حرفی در جاوا یونی کد هستند، از آنها می توان برای کلیه حروف کلیه زبان ها (از جمله فارسی) استفاده کرد.

# **عملگرها و اولویت آنها در جاوا**

ناکنون قطعا عبارتهای ریاضی فراوانی را دیدهاید. برای مثال میدانید که ۲+۲ یک عبارت ریاضی است. در زبانهای برنامهنویسی مانند جاوا همچنین عبارتهایی وجود دارند.در اغلب عبارتهای ریاضی ما از نمادهایی مانند \* (ضرب)، + (جمع) و مانند آن استفاده می کنیم. در اصطلاح برنامه نویسی به این نمادهای ویژه، عملگر میگویند. عملگرها نمادهایی هستند که برای محاسبات ریاضی و منطقی از آنها استفاده میشود. **عملگرهای ریاضی:** برای انجام محاسبات ریاضی در جاوا از پنج عملگر جمع )+(، تفریق )-(، ضرب )\*(، تقسیم (/) و باقیمانده تقسیم (٪) استفاده میکنیم. در جدول زیر فهرست این عملگرها را به همراه مثالهایی از کاربرد آنها میبینید:

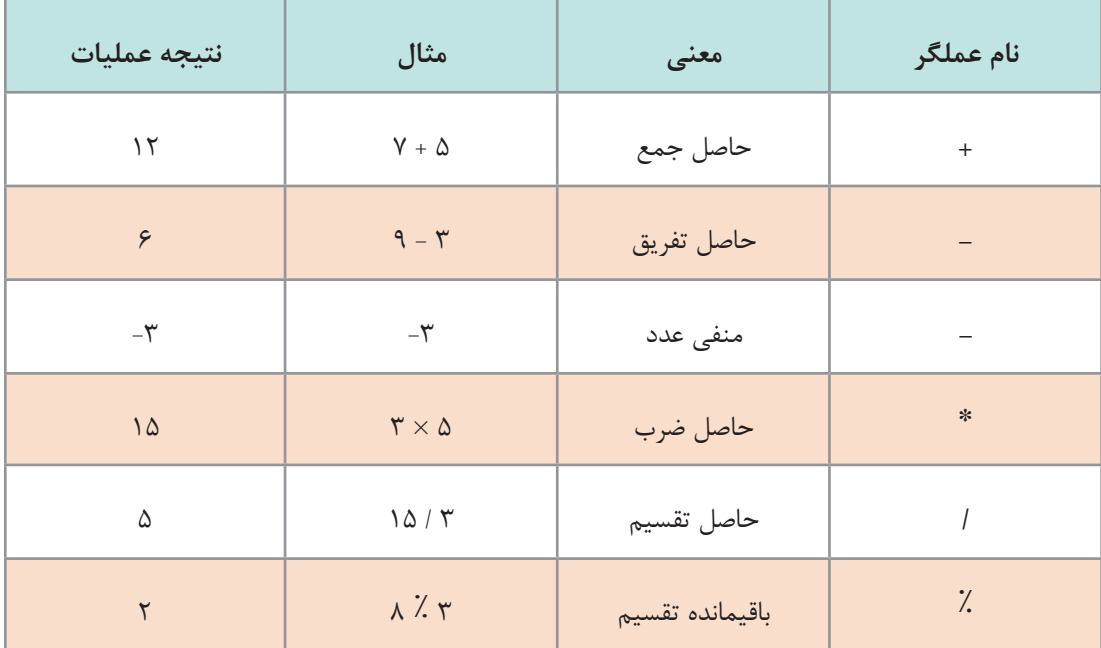

### **عملگرهای مقایسهای**:

جاوا عملگرهایی برای مقایسه مقادیر متغیرها دارد. حاصل این عملگرها یک متغیر منطقی است که همواره دارای مقدار درست یا true و نادرست یا false است. جدول زیر شامل فهرست کامل عملگرهای مقایسهای جاوا و مثالهایی از هر کدام است:

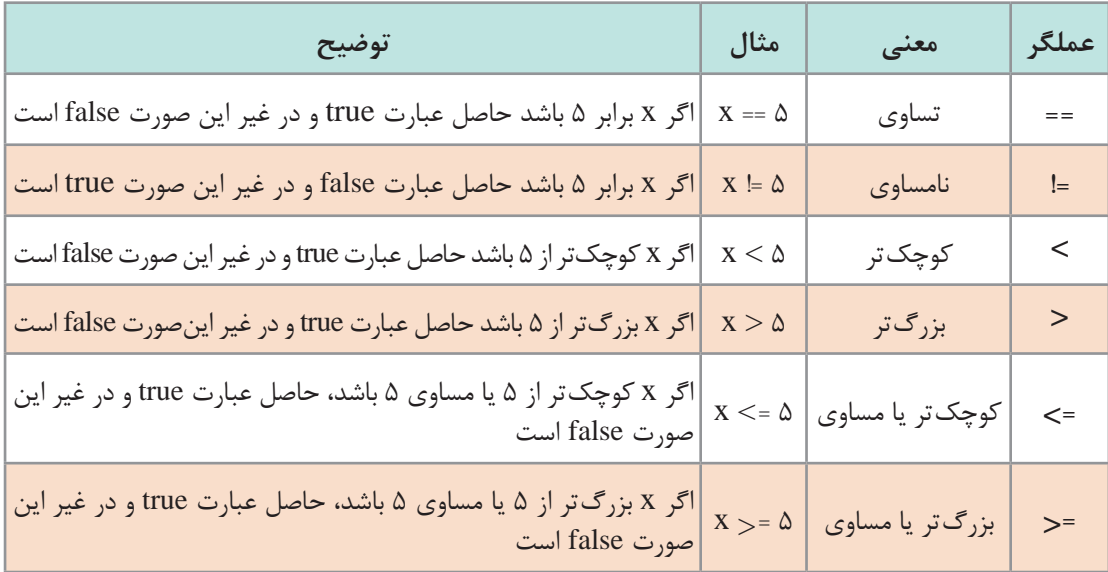

### **عملگرهای منطقی :**

عبارتهایی که حاصل آنها یک مقدار منطقی درست (true) یا نادرست (false) است، می توانند با هم ترکیب شده و عبارتهای پیچیدهتری بسازند. برای ترکیب این عبارتها میتوان از عملگرهای منطقی استفاده کرد. جدول زیر شامل مهمترین و پرکاربردترین عملگرهای منطقی جاوا است:

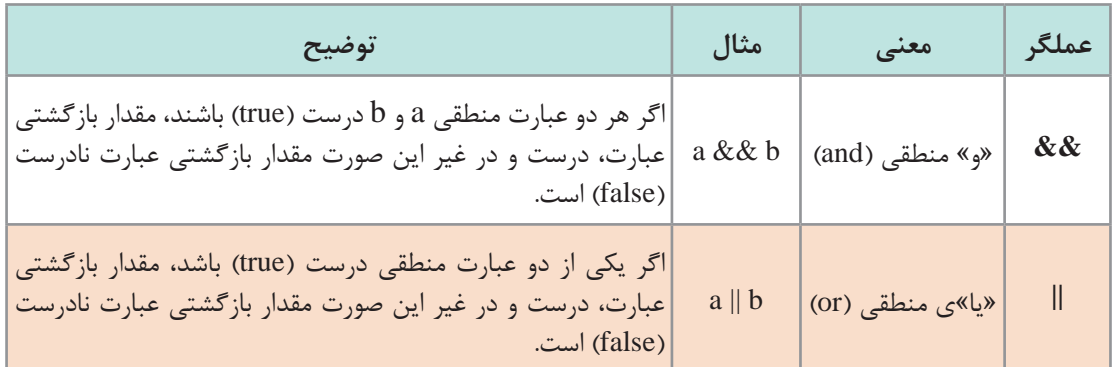

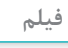

عملگرها و اولویت آنها در جاوا

**ساختارهای کنترلی در جاوا**

برنامههای رایانهای نوشته شده با هر زبان برنامه نویسی ـ از جمله جاوا ـ از سه جزء سازنده اصلی تشکیل میشوند که اجرای برنامه را کنترل میکنند: **توالی**، **انتخاب** و **تکرار**.

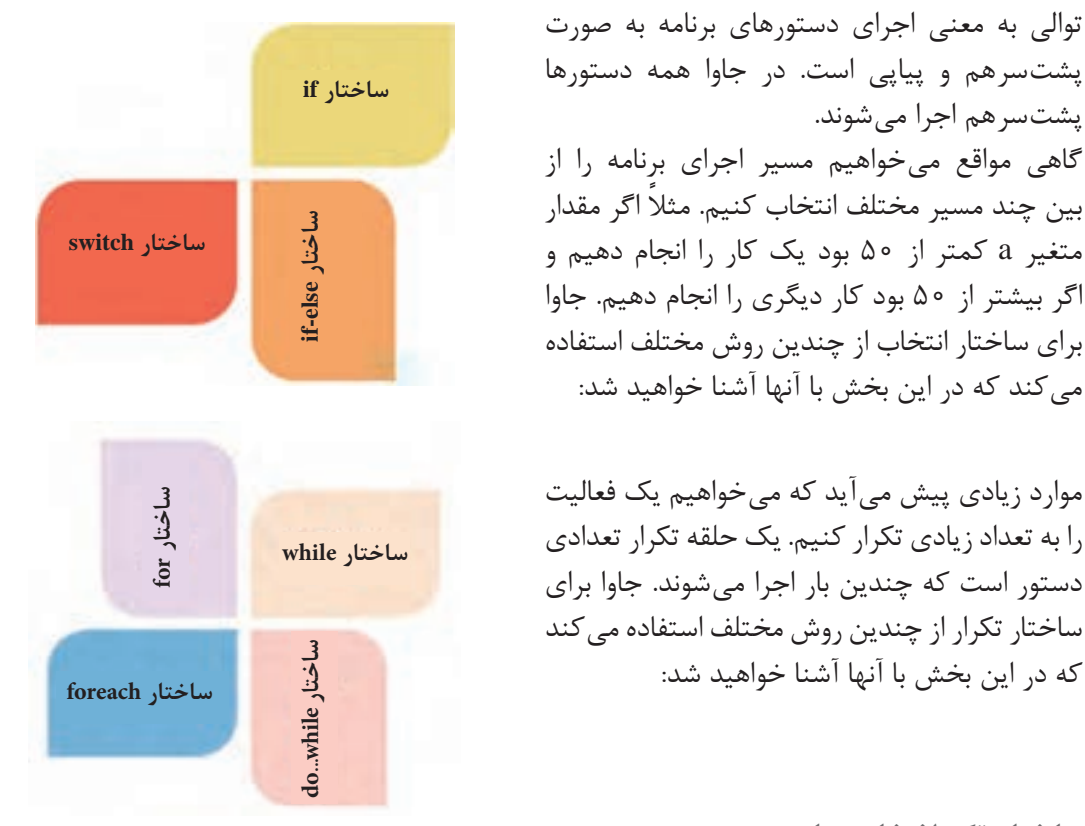

**ساختار تک انتخابی یا if** اگر بخواهیم یک یا چند دستور را فقط در صورتی اجرا کنیم که یک شرط خاص برقرار باشد، از ساختار if استفاده میکنیم. اگر بخواهیم ساختار if را خیلی ساده و به زبان فارسی بیان کنیم به شکل زیر خواهد بود: اگر (شرط) برقرار بود آنگاه این دستور (ها) را اجرا کن: } (شرط)if (شرط)if دستورات // } دستور فلوچارت آن به صورت زیر است: به مثال زیر دقت کنید:

- $\frac{1}{2}$  into a =5;
- 2 into  $b = 7$ ;
- $\sin$ to  $c = a+b$ ;
- 4 if  $(c>10)$  {
- 5 System.out.printLn ("a+b is greater than  $10$ !");
- ${6}$  }

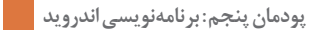

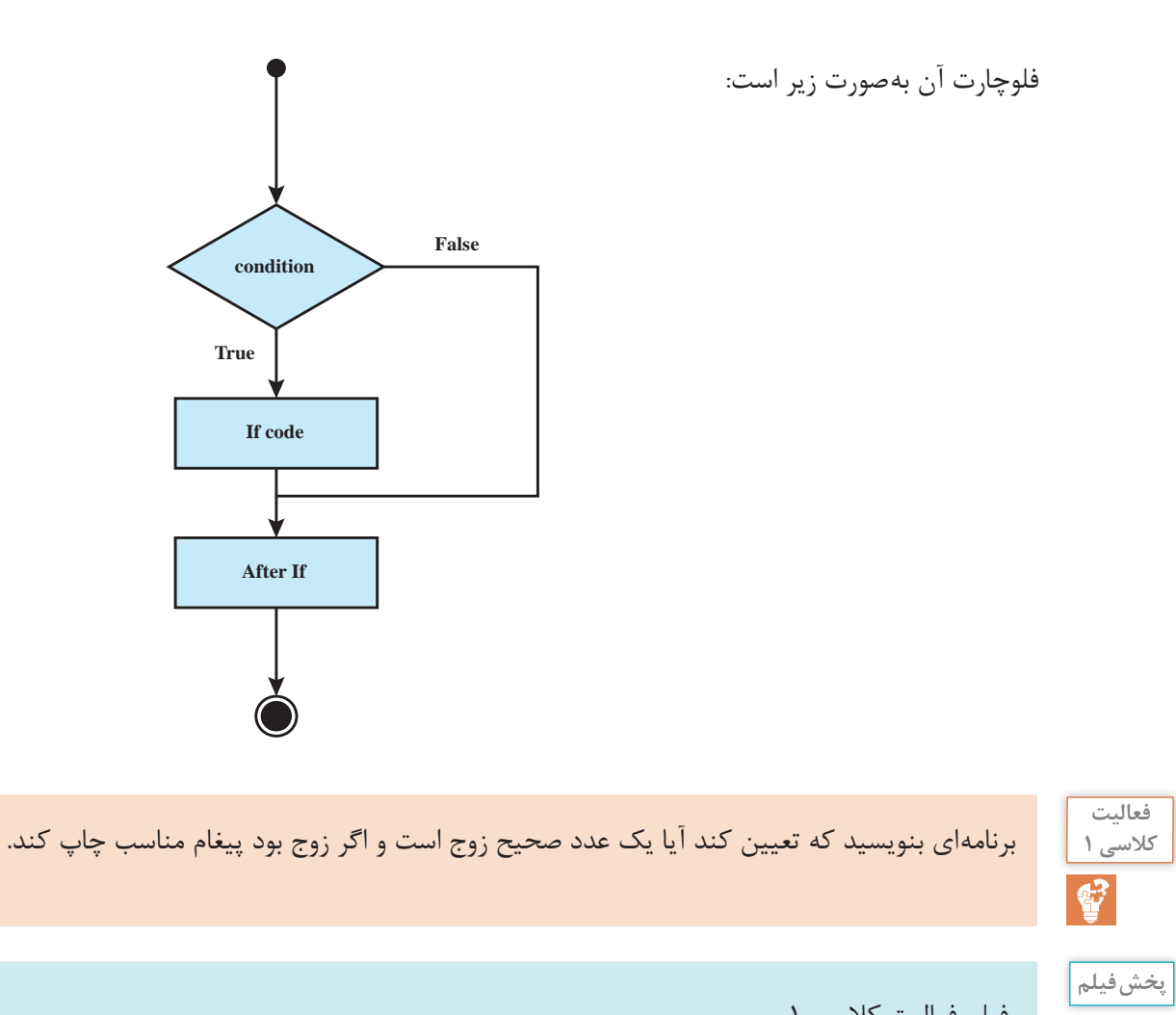

**ساختار دو انتخابی با else-if**

فیلم فعالیت کالسی ۱

در دستور if اگر شرط درست باشد، دستورهای داخل if اجرا میشوند و در غیر این صورت، برنامه از روی این دستورها پرش میکند و دستورهای بعد از if را اجرا میکند. مواقعی پیش میآید که میخواهیم در صورت غلط بودن شرط دستور if دستور یا دستورهای خاصی را اجرا کنیم. در چنین مواقعی از ساختار else-if استفاده می کنیم:

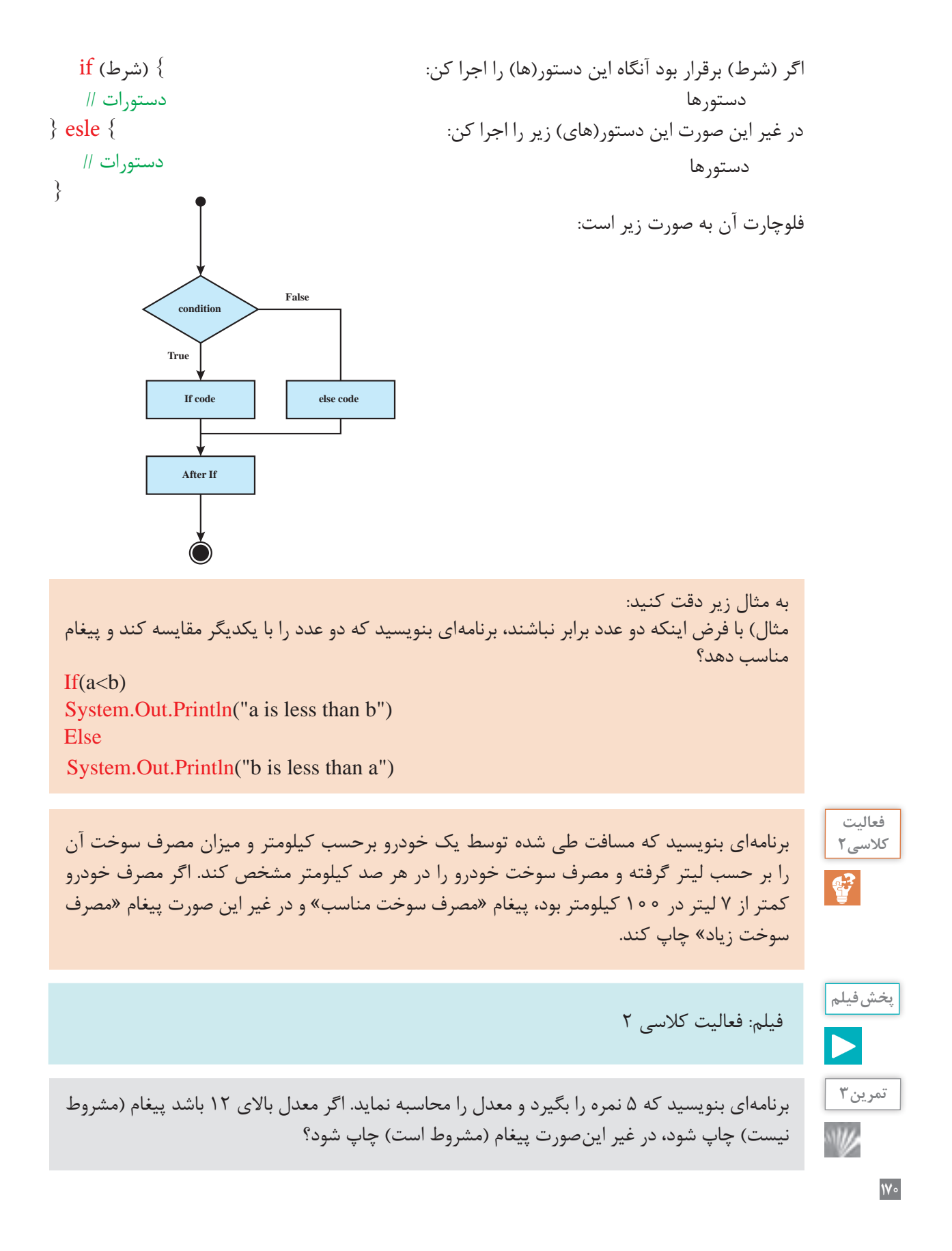

**ترکیب ساختار if وse el** اگر »دستور« داخل بخش else، خودش یک if باشد، شکل ساختار else - if اینگونه میشود: فلوچارت آن به صورت زیر است:  $if((\omega\cup$ الف) } دستورات {  $else if ((\rightarrow \omega)$  (شرط  $)$ } دستورات }  $else if ((\zeta) \rightarrow)$ } دستورات { ... else } دستورات { به همین شکل میتوان چندین ساختار else-if تودرتو را به شکل ساده زیر نوشت: اگر شرط (الف) برقرار بود آنگاه این دستور(ها) را اجرا کن: دستورها در غیر این صورت، اگر شرط (ب) برقرار بود دستور(های) زیر را اجرا کن: دستورها در غیر این صورت، اگر شرط (ج) برقرار بود این دستور(های) زیر را اجرا کن: دستورها در غیر این صورت این دستور(های) زیر را اجرا کن: دستورها

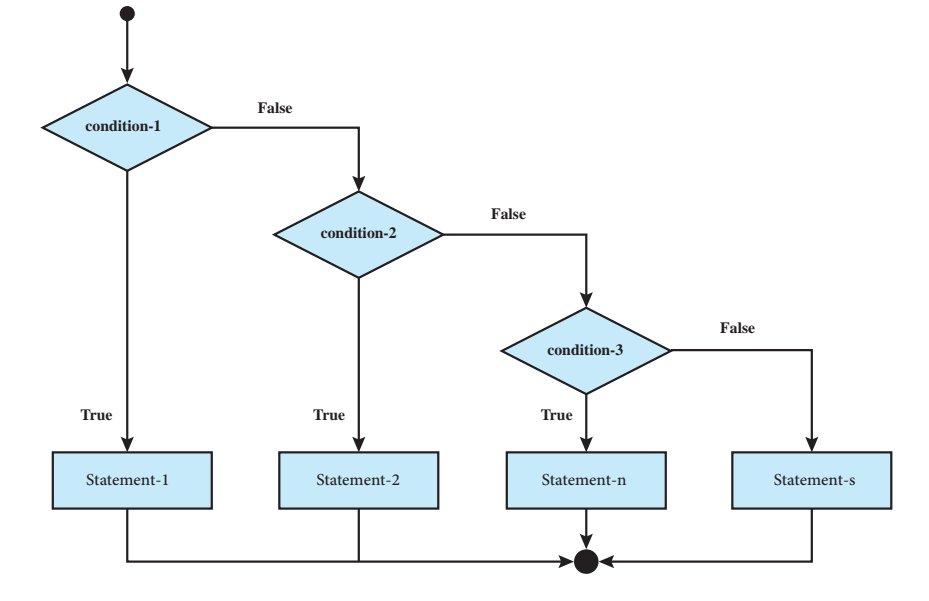

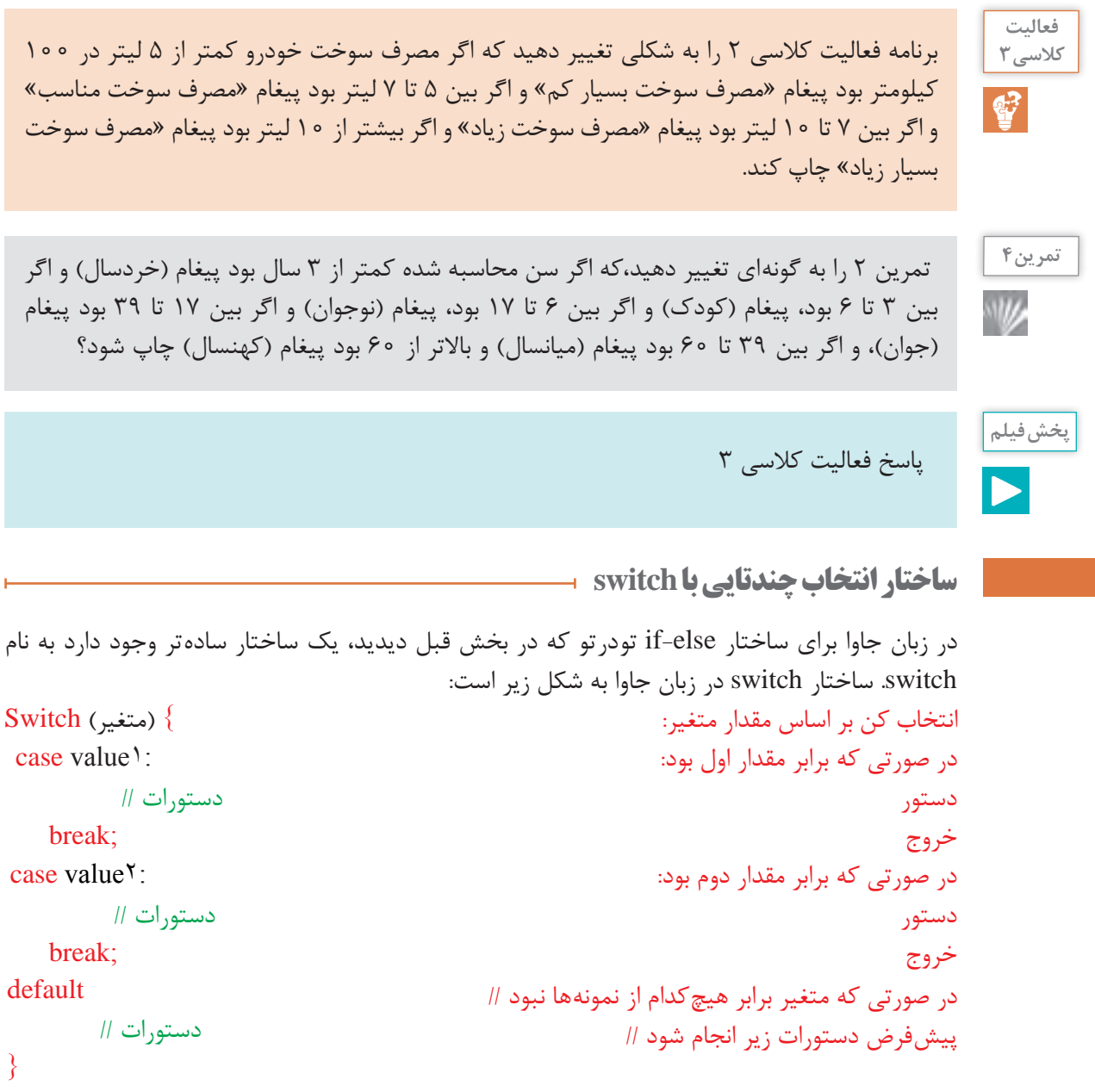

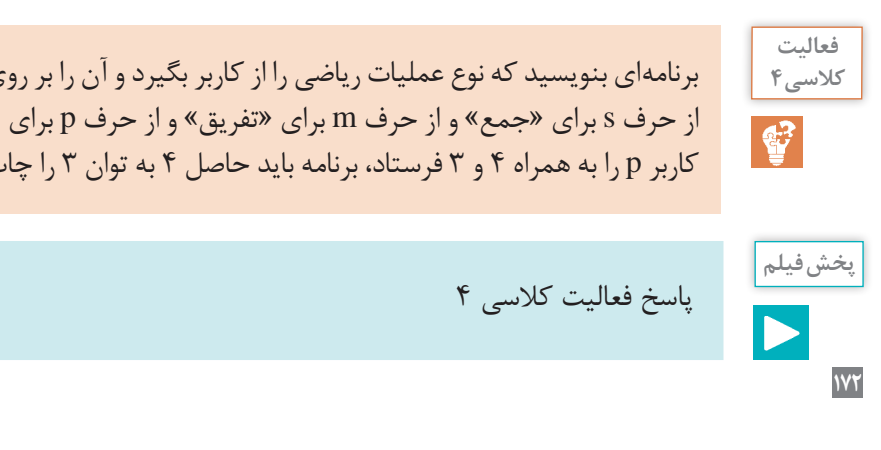

برنامهای بنویسید که نوع عملیات ریاضی را از کاربر بگیرد و آن را بر روی اعداد صحیح داده شده اعمال کند. از حرف s برای »جمع« و از حرف m برای »تفریق« و از حرف p برای »توان« استفاده کنید. برای مثال اگر کاربر p را به همراه ۴ و ۳ فرستاد، برنامه باید حاصل ۴ به توان ۳ را چاپ کند.

default

}

برنامهای بنویسید که کاراکتری که نشان دهند رنگی است، از ورودی بگیرد آنگاه به شما بگوید که چه رنگی را میخواهید انتخاب کنید؟ )اگر کاربر کلمه red را وارد کرد پیغام رنگ قرمز چاپ شود، اگر کاربر کلمه green را وارد کرد پیغام رنگ سبز چاپ شود، اگر کاربر کلمه blue را وارد کرد پیغام رنگ آبی چاپ شود، اگر کاربر کلمه Yellow را وارد کرد پیغام رنگ زرد چاپ شود( )برنامه با دستور switch نوشته شود)

 **ساختار تکرار با while**

فرض کنید میخواهید مجموع و میانگین ۱۰۰ عدد را محاسبه و در خروجی چاپ نمایید. چه میکنید؟ آیا ۱۰۰ متغیر تعریف میکنید و هر بار مقدار یکی از آنها را از ورودی میخوانید؟ یا اینکه یک بار دستور خواندن از ورودی را مینویسید و از برنامه میخواهید که آن را برای شما ۱۰۰ بار تکرار کند؟ مسلماً روش دوم را استفاده خواهید کرد. بنیادیترین ساختار تکرار در جاوا حلقه while است. ساختار while در جاوا به شکل زیر است: تا زمانی که شرط )while )برقرار است این دستور)ها( را اجرا کن: } (condition (while دستورات داخل حلقه المستورات داخل حلقه المستورات داخل حلقه المستورات داخل حلقه

```
\left\{ \right.
```
**دیاگرام حلقه while**

فلوچارت آن به صورت زیر است:

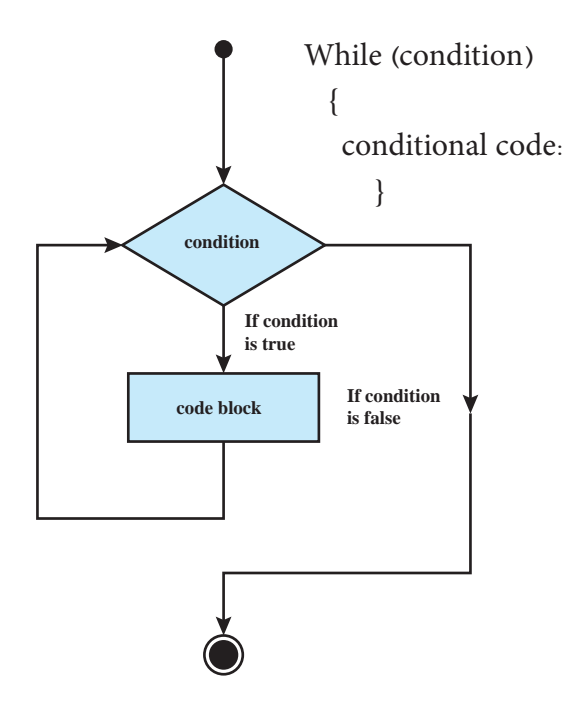

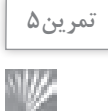

اگر شرط while در ابتدا برقرار نباشد، دستور یا دستورهای داخل آن هرگز اجرا نمی شوند و اگر شرط همیشه درست باشد، هیچوقت از حلقه تکرار خارج نمیشویم. بنابراین همیشه در نوشتن حلقههای تکرار مراقب شرط حلقه تکرار باشید.

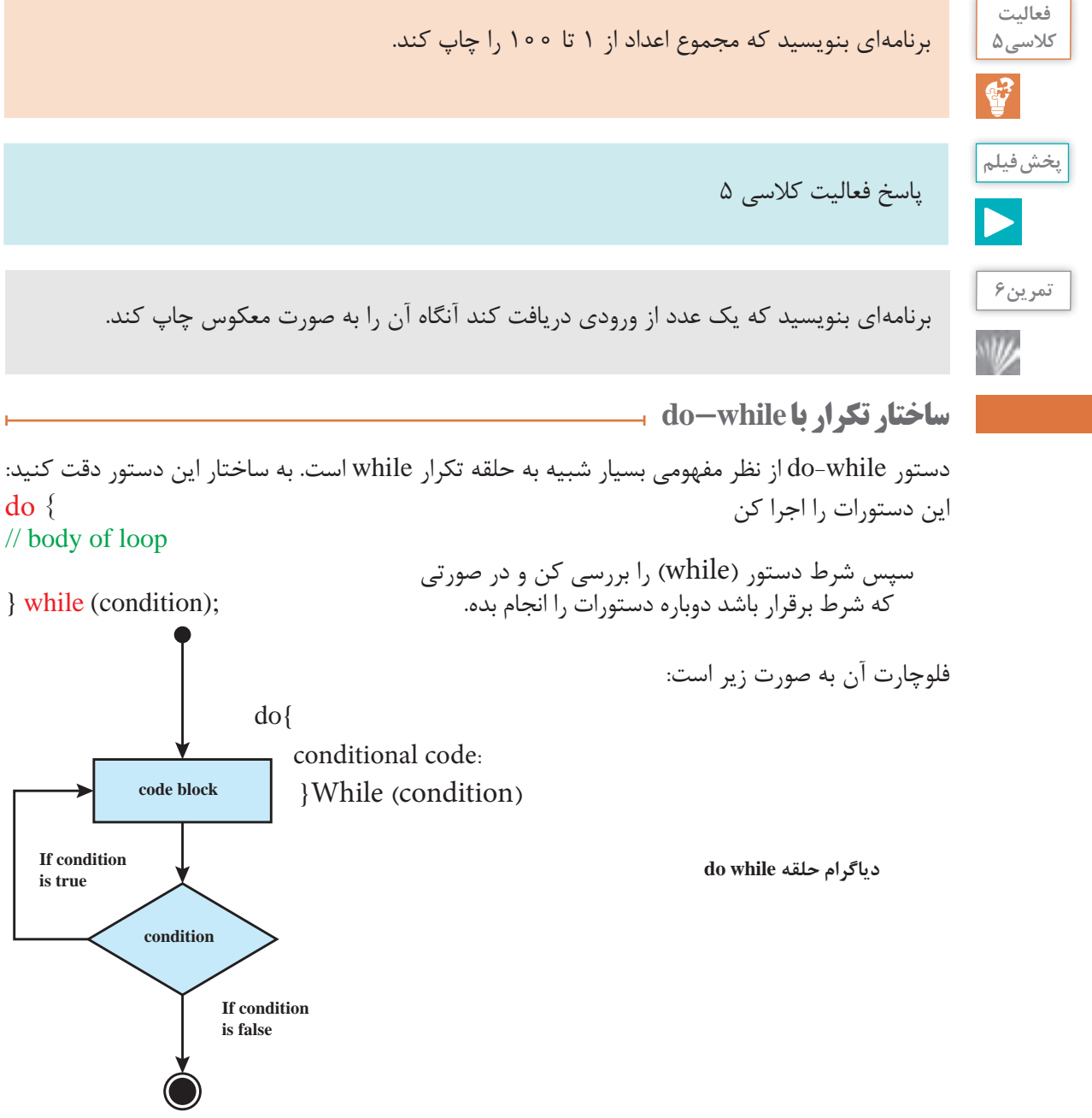

بزرگترین تفاوت بین حلقههای تکرار while و while-do این است که در حلقه while شرط حلقه در ابتدای هر تکرار بررسی میشود ولی در حلقه while-do ابتدا یک تکرار انجام شده و سپس شرط حلقه بررسی میشود. بنابراین در حلقه do-while بدون توجه به درستی یا نادرستی شرط، دستور(ها) حداقل یک بار انجام میشوند.

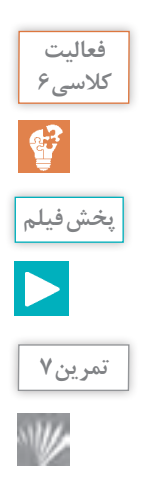

برنامهای که برای switch نوشته بودید را بهگونهای تغییر دهید که برنامه تا زمانی که کاربر q به معنای «خروج» وارد نکرده است ادامه پیدا کند.

پاسخ فعالیت کالسی ۶

برنامهای بنویسید که تا زمانیکه کاربر عدد صفر را از ورودی وارد نکرده، از ورودی عدد دریافت کند آنگاه مجموع اعداد دریافت شده را چاپ نماید؟

**ساختار تکرار با for**

حلقه تکرار for یک ساختار تکرار با شمارنده یا نگهبان است. اگر بخواهیم کاری را به تعداد مشخصی تکرار کنیم، میتوانیم از حلقه تکرار for استفاده کنیم. حلقه for از اجزای زیر تشکیل شده است: **شمارنده و مقدار اولیه آن:** شمارنده یک متغیر است که برای کنترل تعداد تکرارهای حلقه از آن استفاده میشود. این شمارنده باید یک مقدار اولیه داشته باشد. **گام پرش شمارنده:** مقداری که در هر بار تکرار دستور یا دستورهای حلقه به شمارنده اضافه شده یا از آن کم میشود. **شرط اتمام تکرار**: for هم مثل سایر حلقههای تکرار برای اتمام تکرار دستورهای خود نیاز به یک شرط دارد و تا زمانی که آن شرط برقرار باشد دستور یا دستورهای داخل آن تکرار می شوند.

(گام پرش شمارنده; شرط اتمام تکرار; شمارنده و مقدار اولیه) for

**175**

دستور (ها) فلوچارت آن به صورت زیر است: **Init condition block code increment** If condition **false is condition If true is دیاگرام حلقه for**

نمونهای از یک حلقه تکرار for برای چاپ اعداد زوج کمتر از ۱۰۰ شبیه قطعه کد زیر خواهد شد:  $0 \leq \int_0^1$  :شمارنده و مقدار اولیه آن  $\ln i = 0$ 2  $i < 100$  : i  $< 100$  $3 \quad$   $\ell$  :گام پرش شمارنده  $i = i + 2$ 4 for(int i = 0; i < 100; i = i + 2) {  $5$  System.out.println(i);  $\vert$  6 در این مثال شمارنده متغیر i و مقدار اولیه آن هم صفر است. گام پرش شمارنده ۲ است و در هر بار تکرار به شمارنده دو واحد اضافه میشود. شرط اتمام این است که شمارنده از ۱۰۰ کمتر باشد. **تمرین8** برنامهای بنویسید که بین 100 عدد بزرگترین و کوچکترین را پیدا کند؟ W **تمرین9** برنامهای بنویسید که یک عدد از ورودی گرفته آنگاه مشخص نماید عدد اول است یا خیر؟ **تمرین10** برنامهای بنویسید که دو عدد از ورودی بگیرد و اعداد بین آنها را چاپ نماید؟ W

برنامهای بنویسید که شماره دانشجویی و معدل 10 دانشجو را بگیرد سپس مشخص کند کدام شماره دانشجویی باالترین معدل را دارد؟

**حلقههای تکرار تو در تو**

در هر ساختار تکرار میتوانیم تعدادی دستور جاوا را اجرا کنیم، ولی آیا امکان دارد که در یک حلقه تکرار، بک حلقه تکرار دیگر داشته باشیم؟ قطعاً بله، البته با دقت و احتیاط! حلقههای تکرار تودرتو کاربرد بسیار زیادی در الگوریتمها و محاسبات دارند.

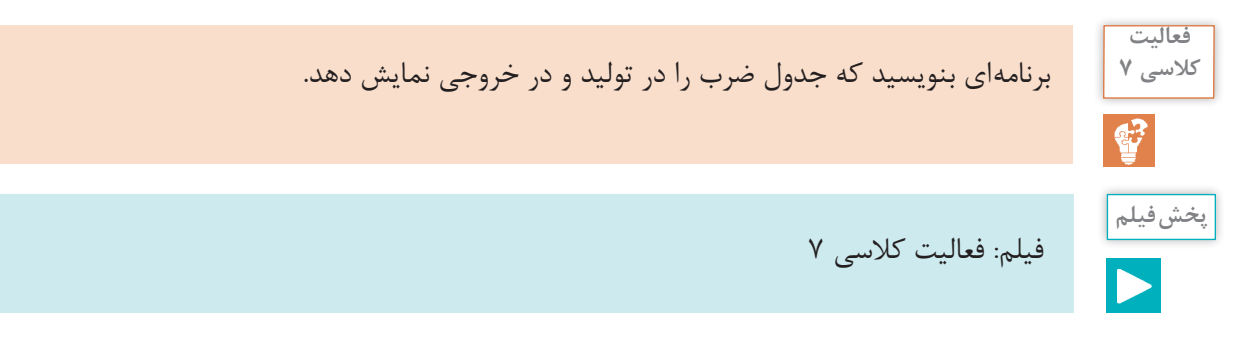

**تمرین11**

川/

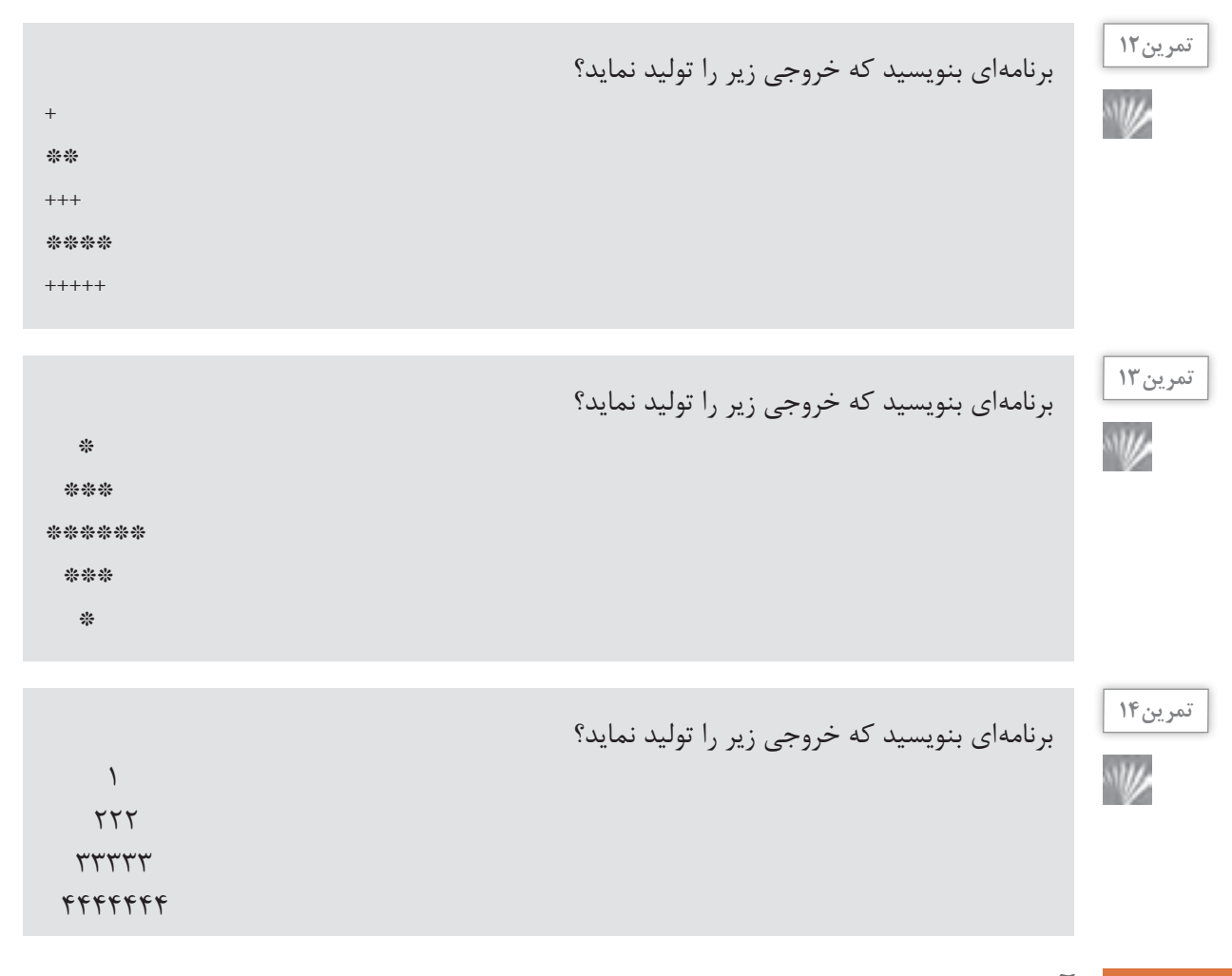

#### **آرایهها**

فرض کنید که میخواهید نمرههای دانشجویان یک کالس را گرفته و میانگین آنها را محاسبه کنید. تعداد دانشجویان کالس ۲۵ نفر است. آیا ۲۵ متغیر از نوع اعشاری تعریف میکنید؟ اگر تعداد دانشجویان کالس ۵۰ نفر بود چه کار میکردید؟ برای ۲۰۰ نفر چه میکردید؟ همانطور که حدس میزنید راهحل، استفاده از تعداد زیادی متغیر نیست. اگر میتوانستیم تعداد زیادی متغیر همنوع را با یک نام ذخیره کنیم و با استفاده از یک اندیس به آنها دسترسی داشته باشیم مشکل حل می ً شد. مثال میگفتیم فهرست نمرههای دانشجویان که شامل ۲۵ متغیر loat f است و بعد میگفتیم نمره دانشجوی اول ۱۵ و دانشجوی دوم ۱۶ و ... است. به چنین نوع دادهای آرایه گفته میشود. آرایه )Array )مجموعهای از متغیرها است که عنصر )element )یا جزء )Component )نامیده میشوند و همگی از یک نوع )type )هستند. یک آرایه با چند چیز شناخته می شود: نام آن، تعداد متغیرهایی که نگهداری می کند که طول آرایه نامیده می شود و نوع متغیرهایی که آرایه در خود نگه میدارد. بنابراین برای تعریف یک آرایه که نمرههای دانشجویان را نگهداری کند به شکل زیر عمل مے کنیم:

1 float  $[25]$  grades;

به اجزای تعریف فوق دقت کنید. loat f نوع آرایه را مشخص میکند. در واقع میگوید که آرایه فوق عناصری از نوع loat f را نگهداری میکند. ]۲۵[ اعالم میکند که طول آرایه ۲۵ است. ][ نشان دهنده آرایه است و عدد صحیحی که درون آن قرار میگیرد طول آرایه را مشخص میکند. grades هم که نام آرایه است. حال اگر بخواهیم عناصر این آرایه را مقداردهی کنیم به شکل زیر عمل میکنیم:

- 1 grades  $[0] = 12.3$ f;
- 2 grades  $[1] = 15.5$ f;
- $3$  //...
- 4 grades  $[24] = 16f$ ;

بعد از آشنایی با ساختارهای زبان جاوا، با مثالها و تمرینهای کاربردی، با آرایهها بیشتر آشنا خواهید شد.

# **آرایهها و حلقههای تکرار**

پیش از این درباره آرایهها گفتیم که آرایهها مجموعهای از متغیرهای همنوع هستند. از آرایهها برای ذخیره کردن اطالعات در تعداد زیاد استفاده می ً شود، مثال لیست دانشآموزان یک کالس، لیست حروف یک جمله، لیست پیامهای ارسال یا دریافت شده، لیست حقوق کارمندان یک شرکت، لیست خودروهای پارک شده در بک پارکینگ عمومی، لیست شماره تلفنهای دفتر تلفن و ... معمولاً ما این اطلاعات را نگهداری می کنیم تا ً بتوانیم بر روی آنها محاسبات انجام دهیم. مثال از لیست کارمندان و ساعتهای کاری آنها استفاده میکنیم تا بتوانیم حقوق آنها را محاسبه کنیم. همانطور که حدس میزنید، برای کار کردن بر روی آرایهها باید بتوانیم عناصر آرایه را یکی یکی بررسی کنیم و محاسبات الزم را بر روی آنها انجام دهیم و برای این کار، بهترین ابزار ما ساختارهای تکرار هستند. به علت کاربرد بسیار فراوان آرایهها در الگوریتمهای برنامهنویسی و در مسائل محاسباتی، شیوههای مرتب کردن عناصر آرایهها و نیز جستوجو برای پیدا کردن یک عنصر خاص در آرایهها اهمیت فراوانی دارد.

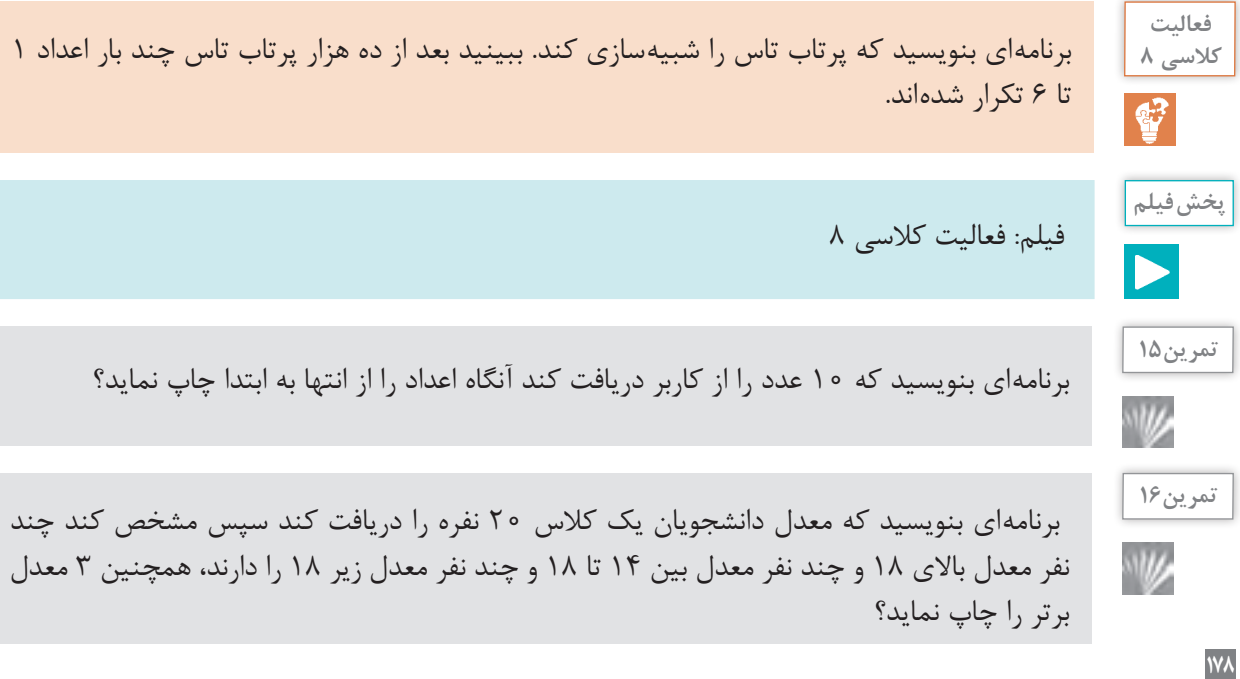

**تمرین17**

W

**NW** 

برنامهای بنویسید که 5 عدد را از کاربر دریافت کرده آنگاه آنها را چاپ میکند،سپس بزرگترین عدد را پیدا کند؟

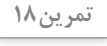

برنامهای بنویسید که حقوق تعدادی از کارکنان مؤسسهای را دریافت کند آنگاه آنها را بر اساس تعرفه زیر، مالیات حقوق آنها را محاسبه کند و به خروجی ببرد همچنین حقوق خالصی دریافتی فرد را چاپ نماید و مشخص کند بین کارمندان چه مبلغی بیشترین حقوق است؟ 2000000=< حقوق معاف از مالیات 3000000=< حقوق <2000000 10 درصد مالیات 3000000≤ حقوق 17 درصد مالیات

# **مرتب کردن آرایه**

مرتب کردن یعنی قرار دادن عناصر آرایه با یک ترتیب خاص در کنار یکدیگر. برای مثال یک آرایه از اعداد صحیح را می توان به صورت صعودی (کمترین مقدار در ابتدای آرایه و بیشترین مقدار در انتهای آرایه) یا نزولی (بیشترین مقدار در ابتدای آرایه و کمترین مقدار در انتهای آرایه) مرتب کرد. برای مرتب کردن آرایهها الگوریتمهای فراوانی وجود دارد که یکی از سادهترین آنها «الگوریتم مرتبسازی حبابی» است. فرض کنید میخواهیم آرایه را بهصورت صعودی مرتب کنیم. از ابتدای آرایه شروع میکنیم و عناصر را دو به دو با هم مقایسه میکنیم. اگر عنصر دوم کوچکتر از عنصر اول بود، جای آنها را با هم عوض میکنیم و بعد به سراغ عنصر بعدی میرویم و همین کار را تکرار میکنیم ... در اولین اجرای این الگوریتم بزرگترین عضو آرایه به انتهای آرایه منتقل میشود. اگر یک بار دیگر این الگوریتم را تکرار کنیم، دومین عضو بزرگ آرایه به یکی مانده به آخر آرایه منتقل میشود. اگر این الگوریتم را به تعداد عناصر آرایه تکرار کنیم، آرایه بهطور کامل مرتب میشود. برای مثال فرض کنید آرایه ما به شکل زیر است:

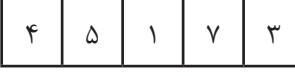

ابتدا ۴ و ۵ را با هم مقایسه میکنیم. از آنجایی که ۵ بزرگتر است نیازی به جابهجایی آنها نیست. بعد ۵ را با یک مقایسه می کنیم و جای آنها را عوض می کنیم:

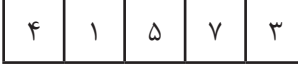

سپس ۱٫۵با ۷ مقایسه می کنیم و می بینیم که نیازی به جابهجایی آنها نیست. حالا ۱٫۷با ۳ مقایسه می کنیم و جای آنها را با هم عوض می کنیم:

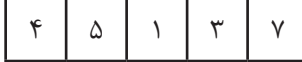

همانطور که میبینید بزرگترین عضو آرایه به انتهای آرایه منتقل شده است. اگر برگردیم و یکبار دیگر همه این مراحل را تکرار کنیم، این بار ۵ به جایگاه یکی مانده به آخر منتقل میشود. اگر این روند را حداکثر ۵ بار تکرار کنیم، کل عناصر آرایه به ترتیب صعودی مرتب میشوند.

برنامهای بنویسید که یک آرایه از نوع اعداد صحیح با صد عضو تصادفی (رندوم) بسازد و سپس آن را با الگوریتم مرتب سازی حبابی مرتب کند.

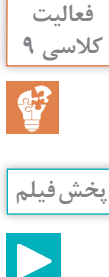

فیلم: فعالیت کالسی ۹

**جستوجو در آرایه**

پیدا کردن یک مقدار در میان عناصر آرایه یکی از مهمترین کارهایی است که بر روی یک آرایه انجام میشود. فرض کنید به دنبال یک واژه خاص در یک واژهنامه میگردید یا شماره تلفن یک فرد در دفتر تلفن. سادهترین روش جستوجو در یک آرایه، »جستوجوی خطی« است. در جستوجوی خطی مقدار مورد نظر را با همه عناصر آرایه مقایسه میکنیم تا آن را پیدا کنیم. در آرایههای کوچک این الگوریتم به سادگی جستوجو را انجام میدهد اما اگر تعداد عناصر آرایه زیاد باشد، ممکن است روش مقرون به صرفهای نباشد. روش دیگر جستوجو، الگوریتم »جستوجوی دودویی« است. جستوجوی دودویی فقط بر روی آرایههای مرتب شده کار میکند بنابراین الزم است پیش از جستوجو آرایه را مرتب کنیم. حاال مقداری را که میخواهیم جستوجو کنیم با عنصر وسط آرایه مقایسه میکنیم. اگر برابر بود که جستوجو تمام شده است. اگر مقدار از عنصر میانی آرایه کوچکتر بود، جستوجو را در نیمه ابتدایی و اگر بزرگتر بود در نیمه انتهایی آرایه تکرار میکنیم. فرض کنیم میخواهیم ببینیم مقدار ۱۹ در آرایه زیر وجود دارد یا نه:

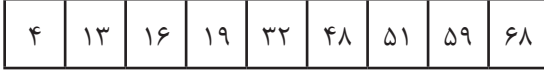

ابتدا ۱۹ را با عنصر میانی آرایه یعنی ۳۲ مقایسه میکنیم. چون ۱۹ از ۳۲ کمتر است، جستوجو را به نیمه ابتدایی آرایه محدود می کنیم:

۱۹۱۶۱۳۴

حاال چون تعداد عناصر آرایه زوج است میتوانیم ۱۳ یا ۱۶ را به عنوان عضو میانی انتخاب کنیم. ۱۹ را با ۱۳ مقایسه می کنیم، چون ۱۹ از ۱۳ بزرگ تر است، محدودۀ جستوجوی ما باز هم نصف می شود:

۱۹۱۶

حاال ۱۶ را به عنوان عنصر میانی در نظر میگیریم و با مقداری که به دنبال آن بودیم مقایسه میکنیم. چون مقدار مورد نظر ما یعنی ۱۹ از ۱۶ بزرگتر است جستوجو را محدود میکنیم به آخرین عنصر باقیمانده آرایه و از آنجایی که این دو مقدار برابر هستند جستوجوی ما با موفقیت به پایان میرسد.

همانطور که میبینید در هر بار اجرای این الگوریتم، ما نیمی از آرایه را دور میریزیم و این باعث میشود که جستوجو در یک آرایه مرتب شده بسیار بزرگ به سرعت انجام شود. با استفاده از این روش، برای جستوجو در یک آرایه با هزار عضو، حداکثر ۱۰ مقایسه الزم است و در یک آرایه با یک میلیون عنصر حداکثر بیست مقایسه انجام میشود در حالیکه اگر میخواستیم به صورت خطی جستوجو کنیم حداکثر یک میلیون مقایسه باید انجام میدادیم.

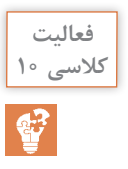

**پخش فیلم**

برنامه فعالیت کالسی ۹ را به صورتی تغییر دهید که کاربر بتواند آرایه مرتب شده را برای پیدا کردن یک مقدار خاص به صورت دودویی جستوجو کند.

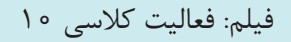

**برنامهنویسی اندروید** همانطور که پیش از این گفتیم اندروید یک سیستم عامل منبع باز براساس لینوکس است. برای برنامهنویسی برای این سیستم عامل دو روش اصلی وجود دارد: روش » بومی« و روش » ترکیبی«. در روش بومی برنامههای اندروید به زبان جاوا نوشته میشوند و توسط ابزارهایی که اندروید در اختیار ما میگذارد کامپایل شده و در گوشیهای موبایل اندرویدی اجرا میشوند. در روش ترکیبی برنامهها به زبان HTML و جاوا اسکریپت که مخصوص برنامهنویسی وب هستند نوشته شده و سپس به کمک یک مرورگر وب در گوشی اجرا میشوند. مزیت برنامهنویسی بومی سرعت بسیار باالتر اجرای برنامهها است.

**نصب اندروید استودیو**

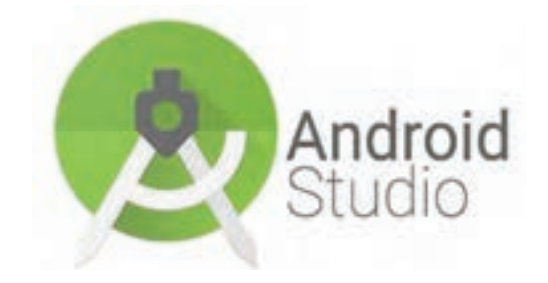

برنامههای بومی اندروید را در یک محیط برنامهنویسی ویژه به نام » اندروید استودیو « مینویسیم. اندروید استودیو نسخهای از » آیدیا« است که ابزارهای مخصوص برنامهنویسی اندروید به آن اضافه شده است. بنابراین تفاوت زیادی در کار با آن احساس نخواهید کرد.

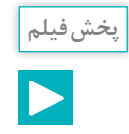

دانلود و نصب اندروید استودیو

**اجرای برنامههای اندروید**

برای آزمایش و رفع خطاهای برنامههای اندروید باید بتوانید آنها را در دستگاههای اندروید نصب کنید. برای این کار می توانید از گوشی ها و تبلتهای اندرویدی استفاده کنید یا شبیهساز اندروید را بر روی رایانه خود نصب کرده و برنامه را روی شبیهساز تست کنید.

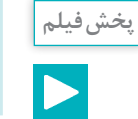

آمادهسازی گوشی تلفن همراه برای تست برنامههای اندروید

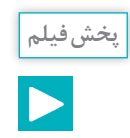

نصب شبیهساز اندروید و تست برنامههای اندروید در آن

## **اجزای برنامههای اندروید**

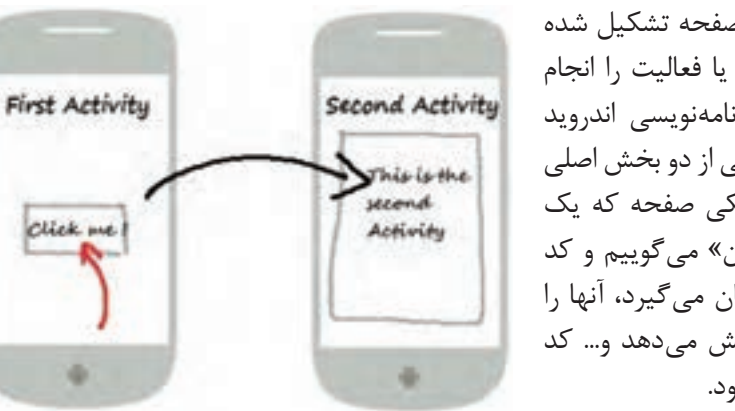

Click me

یک برنامه اندروید از یک یا چند صفحه تشکیل شده است که هر کدام از آنها یک کار یا فعالیت را انجام میدهند. به این صفحهها در برنامهنویسی اندروید » اکتیویتی« میگوییم. هر اکتیویتی از دو بخش اصلی تشکیل شده است: طراحی گرافیکی صفحه که یک فایل xml است و به آن » چیدمان« میگوییم و کد اکتیویتی که اطالعات را از چیدمان میگیرد، آنها را پردازش میکند و در صفحه نمایش میدهد و... کد اکتیویتی به زبان جاوا نوشته میشود.

## **چیدمان اکتیویتی**

هر صفحه در رابط کاربری اندروید، از عناصر فراوانی تشکیل شده است. به عکسهای زیر دقت کنید:

همانطور که در عکس میبینید، هر صفحه رابط کاربری یک برنامه از عناصر و اجزای زیادی ساخته شده است که نحوه قرار گرفتن آنها در کنار یکدیگر، ممکن است به شیوه های متفاوتی باشد. مثلا در عکس فوق، ممکن است یکی بگوید بهتر است عکسهای آگهیها در سمت راست باشد نه در سمت چپ. یا ً مثال بگوید جای دکمههای جستوجو و اضافه کردن عوض شود. در ضمن به علت محدودیتهای فضای صفحه نمایش در موبایلها و تبلتها، قسمتی از رابط کاربری در نگاه اول به کاربر نمایش داده نمیشود. عکس روبهرو ببینید،

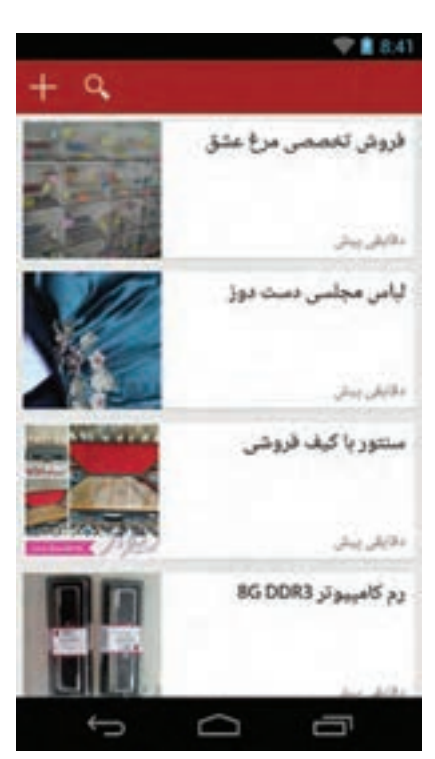

در این عکس، منویی که کاربر از طریق آن شهر محل سکونت خود و نیز دستهبندی آگهیهای مورد عالقه خود را انتخاب میکند، در یک منوی کشویی قرار داده شده و کاربر باید آن را از سمت راست بکشد تا نمایش داده شود. همه اینها به ما نشان میدهد که برنامهنویس باید بتواند رابط کاربری مورد نظر خود را به هر شکل که میخواهد بسازد و برای این کار اندروید ابزاری دارد به نام مدیر چیدمان. با کمک این ابزار می ً توانید مثال بگویید دکمه جستوجو کجای صفحه قرار میگیرد. از میان انواع مدیر چیدمانها دو «چیدمان خطی» و «چیدمان وابسته» از کارایی بیشتری برخوردارند و با ترکیب آنها با هم میتوان نقریباً هر رابط کاربری پیچیدهای را ساخت.

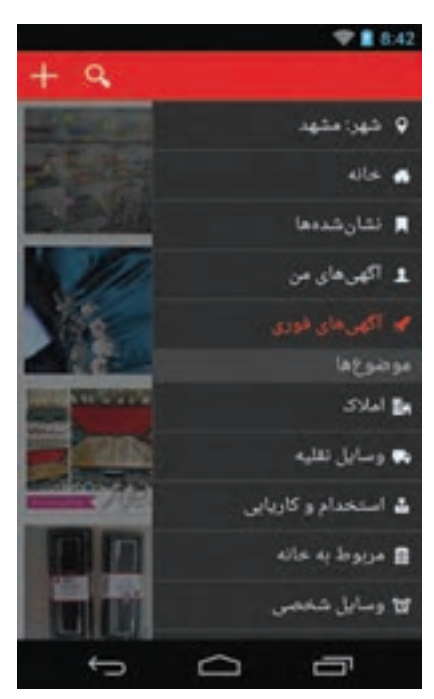

# **چیدمان خطی**

در چیدمان خطی عناصر صفحه پشت سر هم قرار میگیرند. اگر جهت چیدمان خطی » افقی« باشد، عناصر از سمت چپ صفحه به راست چیده میشوند و اگر جهت آن «عمودی» باشد، عناصر از بالا به پایین چیده میشوند.

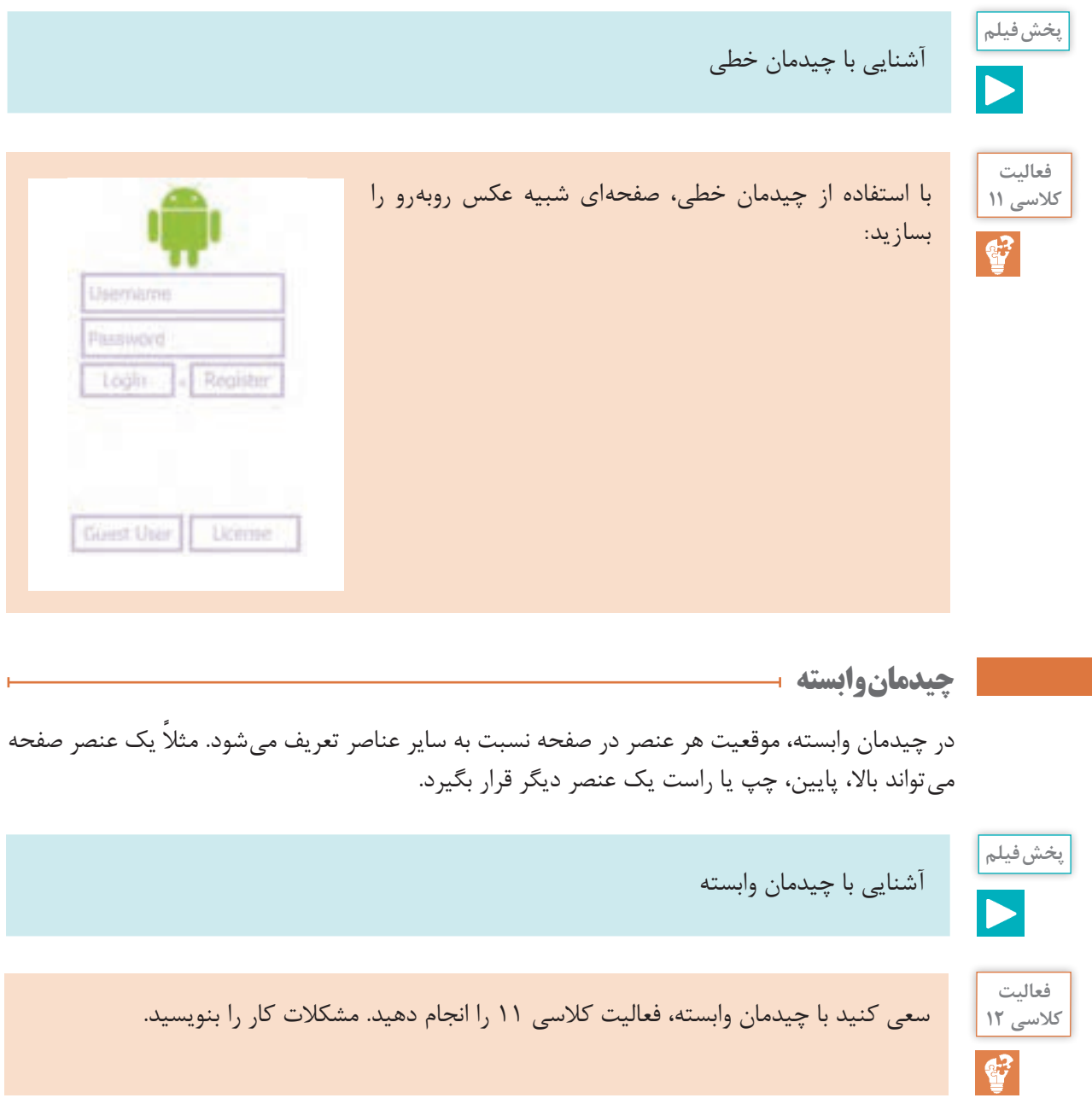

**ترکیب چیدمانها**

یک قانون طالیی درباره چیدمانها وجود دارد: »چیدمانها به هر تعداد و با هر شکل میتوانند با هم ترکیب شوند». مثلاً می توانید داخل یک چیدمان خطی عمودی، تعدادی چیدمان خطی دیگر (افقی یا عمودی) و یک یا چند چیدمان وابسته داشته باشید.

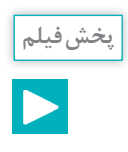

آشنایی با ترکیب چیدمانها

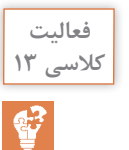

سعی کنید با ترکیب مناسبی از چیدمانهای خطی و وابسته، صفحهای شبیه عکس روبهرو را بسازید. این عکس از یک برنامه واقعی برداشته شده است.

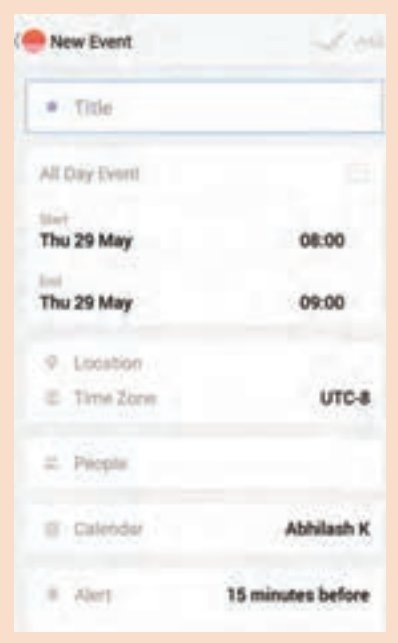

### **ارتباط چیدمان با کد جاوا**

منطق برنامه در کدهای جاوای داخل کالس اکتیویتی نوشته میشود و طراحی رابط کاربری آن در فایلهای xml ً باید راهی باشد تا بتوان بین این دو ارتباط برقرار کرد. مثال اگر کاربر بخواهد با کلیک کردن بر روی یک دکمه اطالعات داخل فرم به سرور برنامه ارسال شود، باید راهی باشد تا در کد جاوا بتوان به اطالعاتی که کاربر در فرم وارد کرده است دسترسی پیدا کرد.

کالس Activity که کالس مافوق همه اکتیویتیهای اندروید است متدی به نام setContentView دارد که چیدمان اکتیویتی را مشخص میکند. بعد از اینکه چیدمان اکتیویتی را مشخص کردیم، باید بتوانیم به عناصری که در چیدمان قرار دارند دسترسی داشته باشیم. برای این کار از متد indViewById f استفاده می ً کنیم. مثال اگر بخواهیم در جاوا به متنی که کاربر در یک EditText وارد کرده است دسترسی داشته باشیم، ابتدا یک EditText در اکتیویتی تعریف میکنیم و بعد با استفاده از متد indViewById f مشخص میکنیم که این

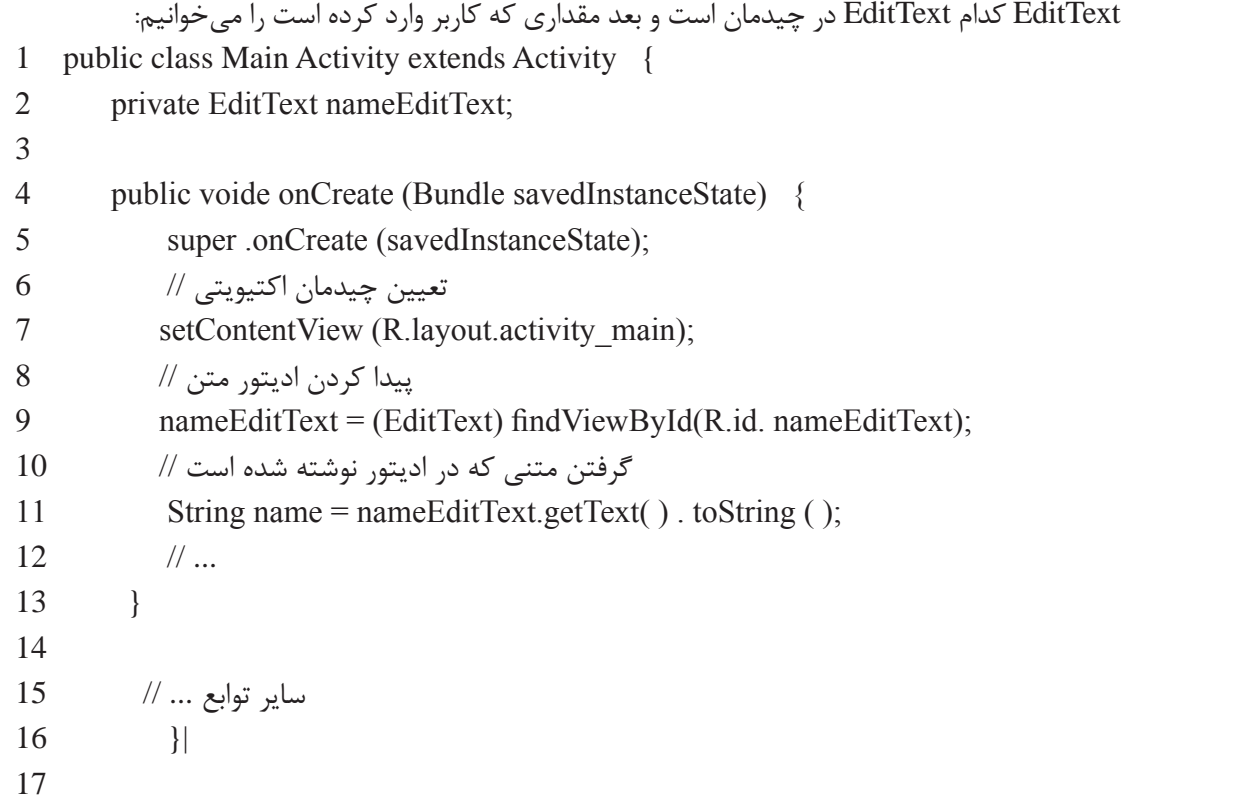

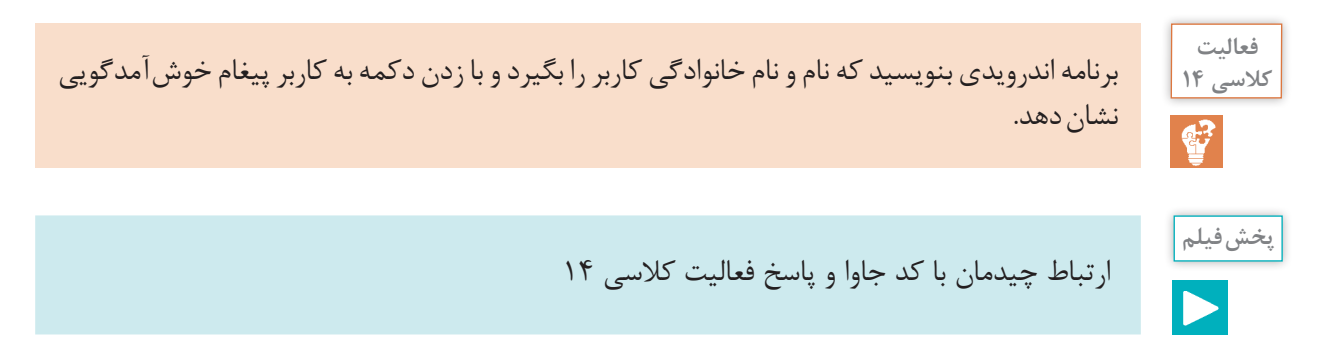

**چرخه زندگی اکتیویتی**

کل فرایند بهوجود آمدن و از بین رفتن اکتیویتیها ـ که آن را چرخه زندگی مینامیم- توسط سیستم عامل اندروید مدیریت میشود. هر زمان که اکتیویتی وارد یکی از مراحل چرخه زندگی خود میشود برنامه ما از آن مطلع می شود. مثلاً زمانی که اکتیویتی در مرحله اول ایجاد است، متد onCreate صدا زده می شود و ما میتوانیم با فراخوانی متد setContentView چیدمان اکتیویتی را مشخص کنیم. چرخه زندگی یک اکتیویتی بسیار پیچیده است ولی مهمترین مراحل آن اینها است: onCreate: اکتیویتی در مراحل آغازین ساخته شدن است. onStart: اکتیویتی ساخته شده ولی هنوز به کاربر نمایش داده نشده است. onResume: اکتیویتی به کاربر نمایش داده شده است. onPause: اکتیویتی دیگر به کاربر نمایش داده نمیشود ولی همچنان زنده است. در این حالت اگر کاربر به اکتیویتی برگردد، اکتیویتی دوباره به مرحله onResume میرود. onStop: اکتیویتی در حال نابودی است. اگر کاربر در این مرحله به اکتیویتی برگردد، اکتیویتی دوباره وارد مرحله onStart میشود.

onDestroy: اکتیویتی بهطور کامل نابود شده است.

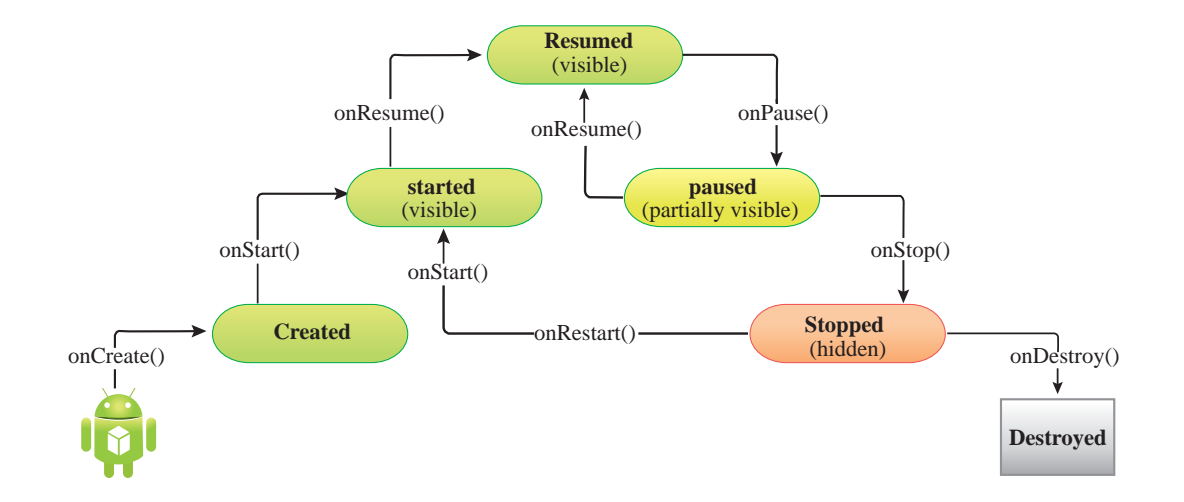

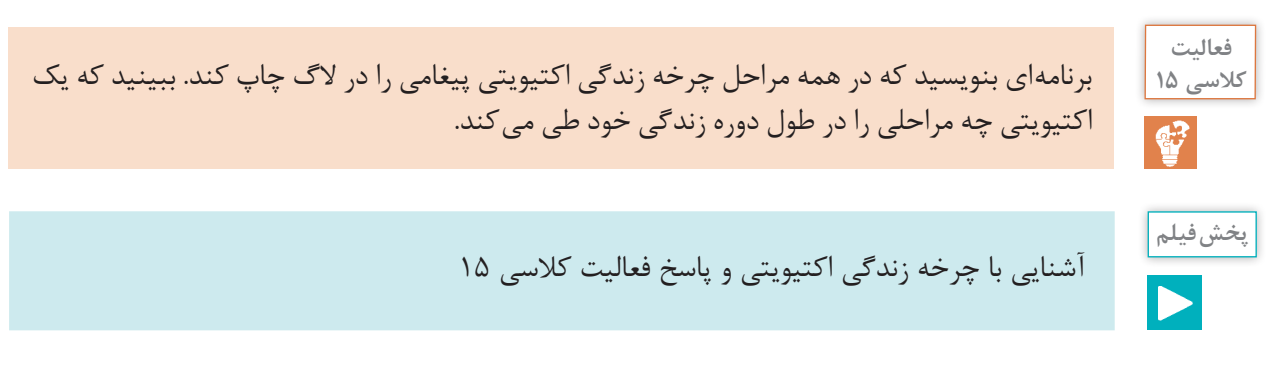

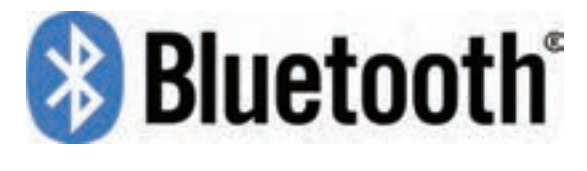

بلوتوث استاندارد ارتباط بیسیم برد کوتاه برای تبادل اطالعات است. یکی از مهمترین ویژگیهای بلوتوث مصرف بسیار کم آن است و همین ویژگی باعث شده است که در تلفن همراه و دستگاههای مصرف با توان

محدود بسیار از آن استقبال شود. بلوتوث انتقال هر نوع اطالعات و صدا و تصویر را پشتیبانی میکند و به همین دلیل میتوان از آن برای ارسال فرمان و دستور به دستگاههای جانبی هم استفاده کرد. یکی از مهمترین استفادههای بلوتوث در حال حاضر استفاده از آن در اینترنت اشیا است. اینترنت اشیا به معنی اتصال بسیاری از چیزها یا اشیا اطراف ما به اینترنت است. این اشیا متصل به اینترنت را میتوان به کمک برنامههای تلفن همراه یا تبلت کنترل کرد. در اینترنت اشیا دستگاهها اطالعات محیط را جمعآوری و از طریق بلوتوث به تلفن همراه میفرستند و موبایل هم پس از پردازش این اطالعات آنها را به سرورهای خدمات دهنده میفرستند. کاربران میتوانند با استفاده از ارتباط بین تلفن همراه و دستگاههای متصل، فرمانها یا دستورها را به آنها ارسال کنند و به این ترتیب کاربران میتوانند یک ارتباط و تعامل دوطرفه بین این دستگاهها برقرار کنند. از این ارتباط ساده و کم هزینه میتوان برای کنترل کردن تلویزیون از طریق تلفن همراه تا نظارت بر زیرساختهای شهری و ترافیک استفاده کرد.

**پخش فیلم**

اینترنت اشیا و کاربردهای آن در زندگی روزمره

 **برنامهنویسی ارتباط بلوتوثی در اندروید:** اندروید از همان اولین نسخه پشتیبانی مناسبی از بلوتوث داشته است و برنامهنویسی بلوتوث در اندروید بسیار ساده است. برای برقراری یک ارتباط بلوتوثی بین دو دستگاه مختلف باید ابتدا به دنبال دستگاههای بلوتوثی فعال در محدوده دستگاه بگردید و سپس دستگاه خودتان را با دستگاه دیگر هماهنگ کنید. بعد از آن یک مسیر ارتباطی بین دو دستگاه ایجاد کنید و از طریق آن به ارسال و دریافت اطالعات بپردازید.

**مجوز دسترسی به بلوتوث:** برای دسترسی به بلوتوث دستگاه، نیاز به اجازه کاربر دارید. کاربر باید تأیید کند که برنامه میتواند به بلوتوث و لیست دستگاههای هماهنگ شده دسترسی داشته باشد و اطالعات ارسال یا دریافت کند. برای این کار برنامه باید مجوز »BLUETOOTH.permission.android »را از کاربر بگیرد. برای جستوجو و دیدن لیست دستگاههای هماهنگ شده هم برنامه به مجوز »\_BLUETOOTH.permission.android ADMIN »نیاز دارد. از آنجایی که استفاده از بلوتوث و اتصال به یک دستگاه ممکن است موقعیت مکانی کاربر را افشا کند، برنامه به مجوز »LOCATION\_COARSE\_ACCESS.permission.android »هم نیاز دارد. قبل از شروع کار باید این مجوزها را از کاربر بگیرید.

نحوه تعریف مجوزهای دسترسی در اندروید

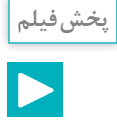

 **بررسی روشن یا خاموش بودن بلوتوث:** برای بررسی وضعیت روشن یا خاموش بودن بلوتوث دستگاه تلفن همراه، کافی است متد »getDefaultAdapter »از کالس »BluetoothAdapter »را صدا بزنیم. این متد یک شیء از نوع »BluetoothAdapter »به ما میدهد. برای چک کردن فعال یا غیر فعال بودن بلوتوث دستگاه به شکل زیر عمل میکنیم:

- 1 BluethtoothAdapter adapter = BluethtoothAdapter.getdefaultAdapter  $( )$ ;
- 2 boolean enabled = adapter .is Enabled  $\alpha$  );

اگر بلوتوث دستگاه خاموش باشد باید کاربر را به صفحه تنظیمات هدایت کنیم تا بلوتوث خود را روشن کند.

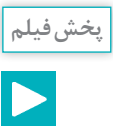

بررسی روشن یا خاموش بودن بلوتوث

**جستوجو برای دستگاههای بلوتوث:** بعد از اخذ مجوزهای الزم از کاربر، و اطمینان از روشن بودن بلوتوث، حاال نوبت آن است که دستگاه بلوتوثی که میخواهیم به آن متصل شویم را پیدا کنیم. اگر پیش از این دو دستگاه به این دستگاه هماهنگ شده باشند کافی است لیست دستگاههای هماهنگ شده را از سیستم بگیریم و در میان آنها جستوجو کنیم:

| Set<BluethtoothDevice> pairedDevices = adapter .getBondedDevices (); اما اگر دستگاه مورد نظر در این لیست نباشد، باید جستوجو برای دستگاههای بلوتوث روشن و قابل کشف در محدوده را شروع کنیم:

1 adapter.startDiscovery ();

این متد شروع به جستوجو برای دستگاههای بلوتوث می کند و هر بار که یک دستگاه را پیدا می کند به برنامه اطالع میدهد.

**پخش فیلم**

جستوجو برای دستگاههای بلوتوث

**اتصال به دستگاه بلوتوث:** یک اتصال بلوتوثی مثل همه اتصالهای دیگر کار میکند. در این ارتباط یک طرف سرور یا کارگزار و طرف دیگر مشتری (client) است. ارتباط بین کارگزار و مشتری با پروتکل ً تمام RFCOMM برقرار میشود که در اندروید با کالس BluetoothSocket پیادهسازی شده است. تقریبا چیزهایی که برای برقراری ارتباط به آنها نیاز داریم در اندروید پیادهسازی شده است. اتصال به عنوان مشتری یا کالینت اصول سادهای دارد: ابتدا از دستگاه بلوتوثی که میخواهید به آن متصل

# شوید یک سوکت RFCOMM می گیرید و یک شناسه UUID (شناسه ۱۲۸ بیتی یکتا) به دستگاه مے فرستید:

- $1$  UUID uuid = UUID randomUUID $()$ :
- 2 BluethtoothDevice device $\ell$  = ...
- 3 BluethtoothSocket socket = device.createRfcommSocket ToServiceRecord (uuid);
- 4 socket.connect ();

بهدلیل اینکه فرایند جستوجو و اتصال به دستگاه بلوتوث، فرایند سختافزاری پیچیدهای است و ممکن است باعث اختالل در عملکرد برنامه شود، کل این فرایند را در thread جداگانه اجرا میکنیم.

آموزش اتصال به دستگاه بلوتوث

**پخش فیلم**

 **ارسال دستور به دستگاه بلوتوث:** بعد از اینکه روشن بودن بلوتوث را تست کردیم و لیست دستگاههای مجاور را پیدا کردیم و به دستگاه مورد نظر وصل شدیم، نوبت آن است که فرمانهای مورد نظر را به دستگاه بفرستیم. برای این کار از سوکت RFCOMM که در مرحله قبل از دستگاه بلوتوث گرفتیم استفاده میکنیم. ابتدا یک شیء جریان خروجی یا OutputStream از سوکت میگیریم و سپس فرمان مورد نظر را در این جریان خروجی مینویسیم. برای مثال اگر بخواهیم فرمان 0A را به دستگاه بفرستیم به شکل زیر عمل مے کنیم:

- 1 OutputStream output = socket.getoutputStream ();
- 2 String command  $=$  "A $\theta$ ";
- 3 byte $\lceil \cdot \rceil$  bytes = command getBytes();
- 4 output.write(bytes);

البته کل این فرایند را باید در یک Thread جدا انجام بدهیم تا مانع عملکرد عادی برنامه نشود.

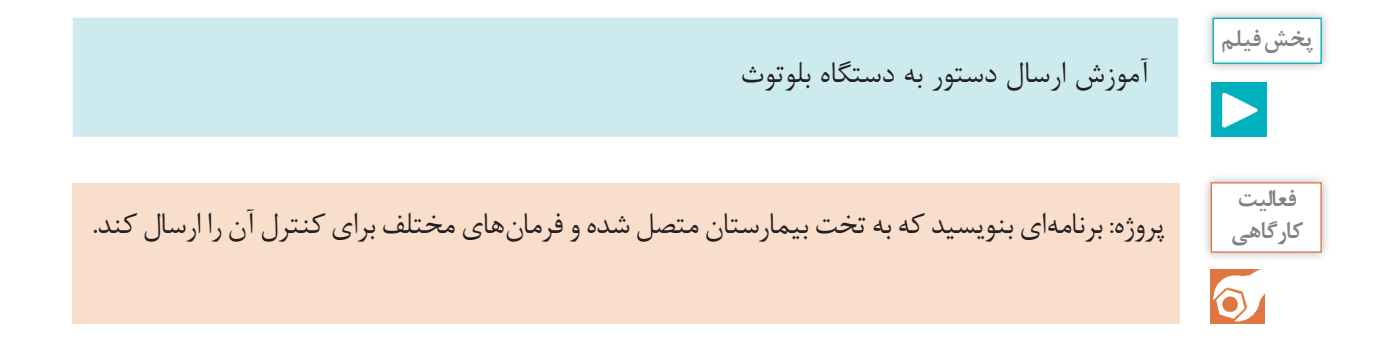

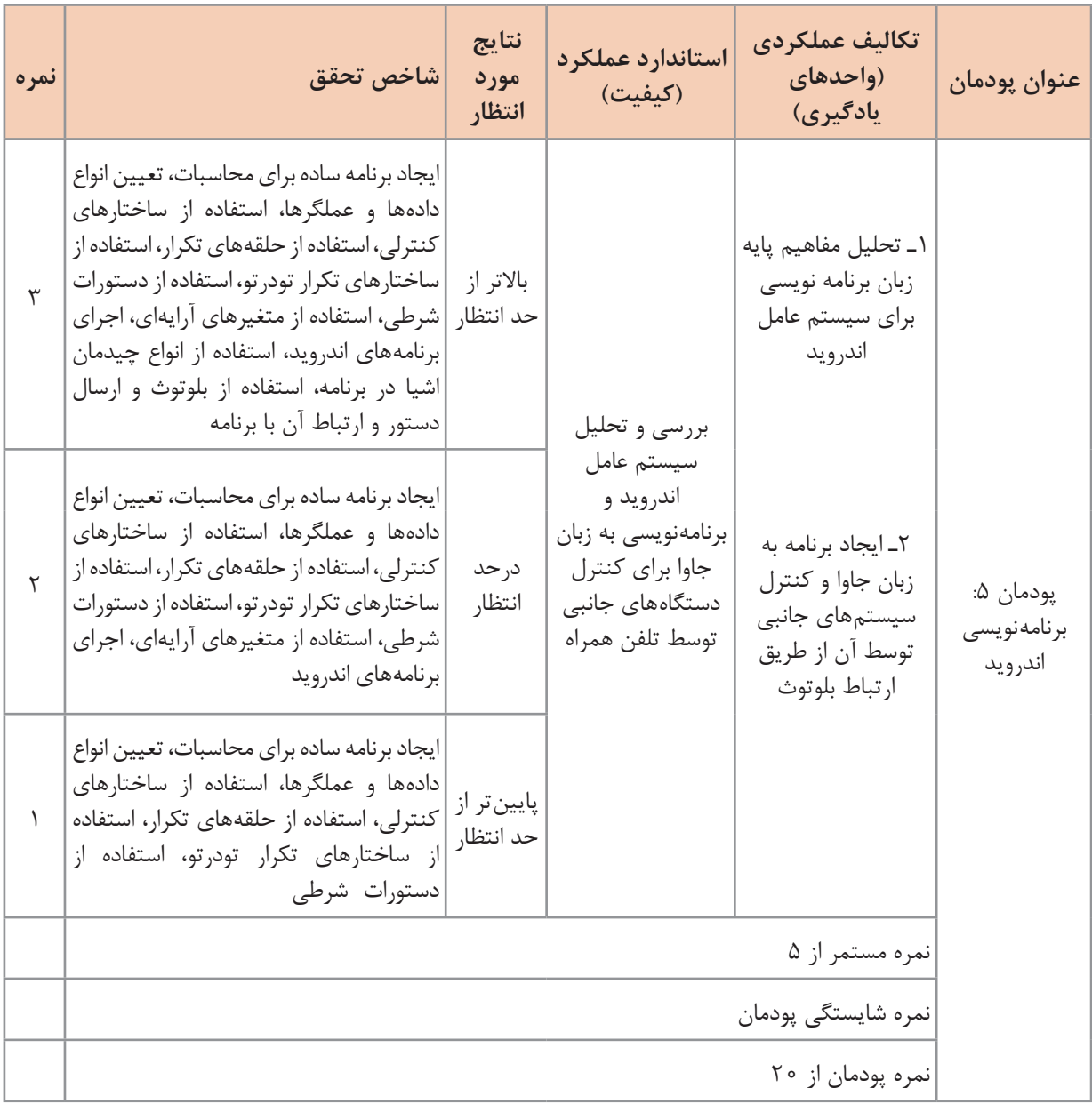

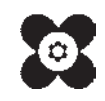

سازمان پژوهش و برنامهریزی آموزشی جهت ایفای نقش خطیر خود در اجرای سند تحول بنیادین در آموزش و پرورش و برنامه درسی ملی جمهوری اسالمی ایران، مشارکت معلمان را بهعنوان یک سیاست اجرایی مهم دنبال میکند. برای تحقق این امر در اقدامی نوآورانه سامانه تعاملی بر خط اعتبارسنجی کتابهای درسی راهاندازی شد تا با دریافت نظرات معلمان دربارۀ کتابهای درسی نونگاشت، کتابهای درسی را در اولین سال چاپ، با کمترین اشکال به دانشآموزان و معلمان ارجمند تقدیم نماید. در انجام مطلوب این فرایند، همکاران گروه تحلیل محتوای آموزشی و پرورشی استانها، گروههای آموزشی و دبیرخانۀ راهبری دروس و مدیریت محترم پروژه آقای محسن باهو نقش سازندهای را بر عهده داشتند. ضمن ارج نهادن به تالش تمامی این همکاران، اسامی دبیران و هنرآموزانی که تالش مضاعفی را در این زمینه داشته و با ارائۀ نظرات خود سازمان را در بهبود محتوای این کتاب یاری کردهاند به شرح زیر اعالم میشود.

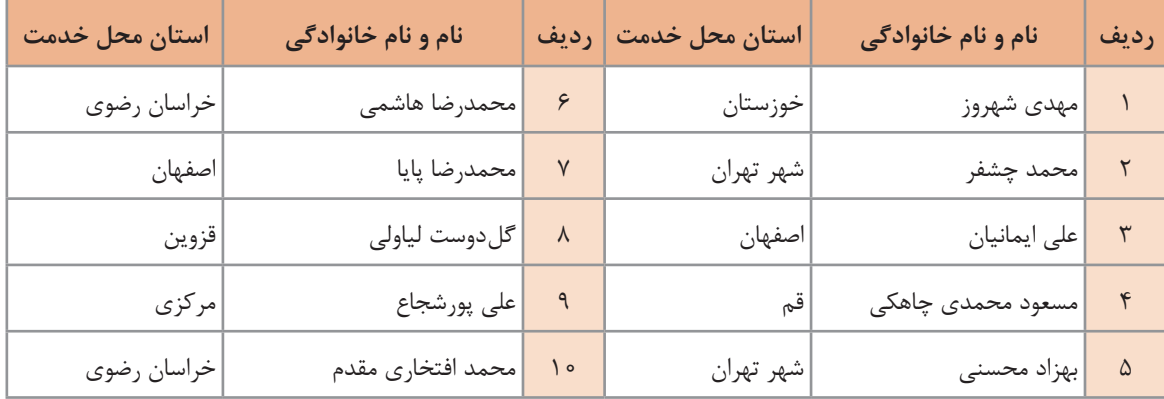

**اسامی دبیران و هنرآموزان شرکت کننده در اعتبارسنجی کتاب دانش فنی تخصصی رشته مکاترونیک ـ کد 212477**